# Count-based differential expression analysis of RNA sequencing data using R and Bioconductor

Simon Anders<sup>1</sup>, Davis J. McCarthy<sup>2,3</sup>, Yunshen Chen<sup>4,5</sup>, Michal Okoniewski<sup>6</sup>, Gordon K. Smyth<sup>4,7</sup>, Wolfgang Huber<sup>1,\*</sup> & Mark D. Robinson<sup>8,9,\*</sup>

<sup>1</sup>Genome Biology Unit, European Molecular Biology Laboratory, Mayerhofstrasse 1, 69117 Heidelberg, Germany <sup>2</sup>Department of Statistics, University of Oxford, 1 South Parks Road, Oxford, OX1 3TG, United Kingdom <sup>3</sup>Wellcome Trust Centre for Human Genetics, University of Oxford, Roosevelt Drive, Oxford, OX3 7BN, United Kingdom <sup>4</sup>Bioinformatics Division, Walter and Eliza Hall Institute, 1G Royal Parade, Parkville, Victoria 3052, Australia <sup>5</sup>Department of Medical Biology, University of Melbourne, Victoria 3010, Australia <sup>6</sup>Functional Genomics Center UNI ETH Zurich, Winterthurerstrasse 190, CH-8057, Switzerland <sup>7</sup>Department of Mathematics and Statistics, University of Melbourne, Victoria 3010, Australia 8 Institute of Molecular Life Sciences, University of Zurich, Winterthurerstrasse 190 CH-8057 Zurich, Switzerland <sup>9</sup>SIB Swiss Institute of Bioinformatics, University of Zurich, Zurich, Switzerland

Keywords: differential expression, count, dispersion, generalized linear model, RNAseq, quality assessment, negative binomial, moderation

<sup>∗</sup> Correspondence and requests for materials should be addressed to M.D.R. or W.H. (email: mark.robinson@imls.uzh.ch, whuber@embl.de)

RNA sequencing (RNA-seq) has been rapidly adopted for the profiling of transcriptomes in many areas of biology, including studies into gene regulation, development and disease. Of particular interest is the discovery of differentially expressed genes across different conditions (e. g., tissues, perturbations), while optionally adjusting for other systematic factors that affect the data collection process. There are a number of subtle yet critical aspects of these analyses, such as read counting, appropriate treatment of biological variability, quality control checks and appropriate setup of statistical modeling. Several variations have been presented in the literature, and there is a need for guidance on current best practices. This protocol presents a "state-of-the-art" computational and statistical RNA-seq differential expression analysis workflow largely based on the free open-source R language and Bioconductor software and in particular, two widely-used tools DESeq and edgeR. Hands-on time for typical small experiments (e.g., 4-10 samples) can be  $\lt 1$  hour, with computation time  $\lt 1$  day using a standard desktop PC.

## INTRODUCTION

Applications of the protocol. The RNA sequencing  $(RNA-seq)$  platform<sup>[1,](#page-42-0)[2](#page-42-1)</sup> addresses a multitude of applications, including relative expression analyses, alternative splicing, discovery of novel transcripts and isoforms, RNA editing, allele-specific expression and the exploration of non-model organism transcriptomes.

Typically, tens of millions of sequences ("reads") are generated, and these, across several samples, form the starting point of this protocol. An initial and fundamental analysis goal is to identify genes that change in abundance between conditions. In the simplest case, the aim is to compare expression levels between two conditions, e. g., stimulated versus unstimulated or wild-type versus mutant. More complicated experimental designs can include additional experimental factors, potentially with multiple levels (e. g., multiple mutants, doses of a drug or time points) or may need to account for additional covariates (e. g. experimental batch or sex) or the pairing of samples (e. g., paired tumour and normal tissues from individuals). A critical component of such an analysis is the statistical procedure used to call differentially expressed genes. This protocol covers two widely-used tools for this task: DESeq<sup>[3](#page-42-2)</sup> and edgeR<sup>4-[7](#page-43-0)</sup>, both available as packages of the Bioconductor software development project<sup>[8](#page-43-1)</sup>.

Applications of these methods to biology and biomedicine are many-fold. The methods described here are general and can be applied to situations where observations are counts (typically, hundreds to tens of thousands of features of interest) and the goal is to discover of changes in abundance. RNA-seq data is the typical use-case (e.g.,  $9,10$  $9,10$ ), but many other differential analyses of counts are supported  $11, 12$  $11, 12$  $11, 12$ . For RNA-seq data, the strategy taken is to count the number of reads that fall into annotated genes and perform the statistical analysis on the table of counts to discover quantitative changes of expression levels between experimental groups. This counting approach is direct, flexible and can be used for many types of count data beyond RNA-seq, such as comparative analysis of immunoprecipitated  $DNA^{11-14}$  $DNA^{11-14}$  $DNA^{11-14}$  (e.g. ChIP-seq, MBD-seq;  $^{11,12}$  $^{11,12}$  $^{11,12}$  $^{11,12}$ ), proteomic spectral counts  $^{15}$  $^{15}$  $^{15}$  and metagenomics data.

Development of the protocol. Figure [1](#page-33-0) gives the overall sequence of steps, from read sequences to feature counting to the discovery of differentially expressed genes, with a concerted emphasis on quality checks throughout. After initial checks on sequence quality, reads are mapped to a reference genome with a splice-aware aligner  $^{16}$  $^{16}$  $^{16}$ ; up to this point, this Pro-tocol<sup>[3,](#page-42-2)[6](#page-43-9)</sup> is identical to many other pipelines (e.g., TopHat and Cufflinks<sup>[17](#page-43-10)</sup>). From the set of mapped reads and either an annotation catalog or an assembled transcriptome, features, typically genes or transcripts, are counted and assembled into a table (rows for features and columns for samples). The statistical methods, which are integral to the differential expression discovery task, operate on a feature count table. Before the statistical modeling, further quality checks are encouraged to ensure that the biological question can be addressed. For example, a plot of sample relations can reveal possible batch effects and can be used to understand the similarity of replicates and overall relationships between samples. After the statistical analysis of differential expression, a set of genes deemed to be differentially expressed or the corresponding statistics can be used in downstream interpretive analyses in order to confirm or generate further hypotheses.

Replication levels in designed experiments tend to be modest, often not much more than two or three. As a result, there is a need for statistical methods that perform well in small-sample situations. The low levels of replication rule out, for all practical purposes, distribution-free rank- or permutation-based methods. Thus, for small to moderate sample sizes, the strategy employed is to make formal distributional assumptions about the data observed. The advantage of parametric assumptions is the ability, through the wealth of existing statistical methodology, to make inferences about parameters of interest (i. e., changes in expression). For genome-scale count data including RNA-seq, a convenient and now well-established approximation is the negative binomial (NB) model (see Box [1](#page-32-0) for further details), which represents a natural extension of the Poisson model (i. e., mixture of Gamma-distributed rates) that was used in early studies [18](#page-43-11); importantly, Poisson variation can only describe technical (i. e., sampling) variation.

For the analysis of differential expression, this protocol focuses on DESeq and edgeR, which implement general differential analyses based on the NB model. These tools differ in their "look-and-feel" and estimate the dispersions somewhat differently but offer overlapping functionality (See Box [2\)](#page-38-0).

Variations and extensions of the protocol. This protocol presents a workflow built from a particular set of tools, but it is modular and extensible, so alternatives that offer special features (e. g., counting by allele) or additional flexibility (e. g., specialized mapping strategy), can be inserted as necessary. Figure [1](#page-33-0) highlights straightforward alternative entry points to the protocol (orange boxes). The count-based pipeline discussed here can be used in concert with other tools. For example, for species without an available well-annotated genome reference, Trinity [19](#page-43-12) or other assembly tools can be used to build a reference transcriptome; reads can then be aligned and counted, followed by the standard pipeline for differential analysis [20](#page-44-0). Similarly, to perform differential analysis on novel genes in otherwise annotated genomes, the protocol could be expanded to include merged per-sample assemblies (e. g. cuffmerge within the cufflinks package<sup>[17,](#page-43-10)[21,](#page-44-1)[22](#page-44-2)</sup>) and used as input to counting tools.

The focus of this protocol is gene-level differential expression analysis. However, biologists are often interested in analyses beyond that scope, and many possibilities now exist, in several cases as extensions of the count-based framework discussed here. Here, the full details of such analyses are not covered, and only a sketch of some promising approaches is made. First, an obvious extension to gene-level counting is exon-level counting, given a catalog of transcripts. Reads can be assigned to the exons that they aligned to, and these assignments be counted. Reads spanning exon-exon junctions can be counted at the junction level. The DEXSeq package uses a GLM that tests whether particular exons in a gene are preferentially used in a condition, over and above changes in gene-level expression. In edgeR, a similar strategy is taken, except that testing is done at the gene-level, effectively asking whether the exons are used proportionally across experiment conditions, in the context of biological variation.

Comparison to other methods. Many tools exist for differential expression of counts, with slight variations of the method demonstrated in this protocol; these include, among others, <code>baySeq $^{23}$  $^{23}$  $^{23}$ , BBSeq $^{24}$  $^{24}$  $^{24}$ , NOISeq $^{25}$  $^{25}$  $^{25}$  and <code>QuasiSeq $^{26}$  $^{26}$  $^{26}$ .</code> The advantages and disadvantages</code> of each tool are difficult to elicit for a given dataset, but simulation studies show that edgeR and DESeq, despite the influx of many new tools, remain among the top performers<sup>[27](#page-44-7)</sup>.

The count-based RNA-seq analyses presented here consider the *total* output of a locus, without regard to the isoform diversity that may be present. This is of course a simplification. In certain situations, gene-level count-based methods may not recover true differential expression when some isoforms of a gene are up-regulated and others are down-regulated  $^{17,28}$  $^{17,28}$  $^{17,28}$  $^{17,28}$ . Extensions of the gene-level count-based framework to differential exon usage are now available (e. g.,  $DEXSeq^{29}$  $DEXSeq^{29}$  $DEXSeq^{29}$ ; discussed below). Recently, approaches have been proposed to estimate transcript-level expression and build the uncertainty of these estimates into a differential analysis at the transcript-level (e.g.,  $BitSeq^{30}$  $BitSeq^{30}$  $BitSeq^{30}$ ). Isoform deconvolution coupled with differential expression (e.g.,  $\text{cuffdiff}^{17,21,22}$  $\text{cuffdiff}^{17,21,22}$  $\text{cuffdiff}^{17,21,22}$  $\text{cuffdiff}^{17,21,22}$  $\text{cuffdiff}^{17,21,22}$ ) is a plausible and popular alternative, but in general, isoform-specific expression estimation remains a difficult problem, especially if sequence reads are short, if genes whose isoforms overlap substantially should be analysed, or unless very deeply sequenced data is available. At present, isoform deconvolution methods and transcript-level differential expression methods only support two-group comparisons. In contrast, counting is straightforward, regardless of the configuration and depth of data and arbitrarily complex experiments are naturally supported through GLMs (see Box [3](#page-39-0) for further details on feature counting). Recently, a flexible Bayesian framework for the analysis of "random" effects in the context of GLM models and RNA-seq count data was made available in the ShrinkSeq package<sup>[31](#page-44-11)</sup>. As well, count-based methods that operate at the *exon* level, which share the same statistical framework, as well as flexible coverage-based methods have become available to address the limitations of gene-level analyses  $29, 32, 33$  $29, 32, 33$  $29, 32, 33$  $29, 32, 33$  $29, 32, 33$ . These methods give a direct readout of differential exons, genes whose exons are used unequally, or non-parallel coverage profiles, all of which reflect a change in isoform usage.

Scope of this protocol. The aim of this Protocol is to provide a concise workflow for a standard analysis, in a complete and easily accessible format, for new users to the field or to R. We describe a specific, but very common analysis task, namely the analyis of an RNA-Seq experiment comparing two groups of samples that differ in their experimental treatment, and also cover one common complication, namely the need to account for a blocking factor.

In practice, users will need to adapt this pipeline to account for the circumstances of their experiment. Especially, more complicated experimental designs will require further considerations not covered here. Therefore, we emphasize that this Protocol is not meant to replace the existing user guides, vignettes and online documentation for the packages and functions described. These provide a large body of information that is helpful to tackle tasks that go beyond the single standard workflow presented here.

In particular, edgeR and DESeq have extensive users guides, downloadable from [http:](http://www.bioconductor.org) [//www.bioconductor.org](http://www.bioconductor.org), that cover a wide range of relevant topics. Please consult these comprehensive resources for further details. Another rich resource for answers to commonly asked questions is the Bioconductor mailing list ([http://bioconductor.org/help/](http://bioconductor.org/help/mailing-list/) [mailing-list/](http://bioconductor.org/help/mailing-list/)) as well as online resources such as <seqanswers.com>, <stackoverflow.com> and <biostars.org>.

Multiple entry points to the protocol. As mentioned, this protocol is modular, in that users can use an alternative aligner, or a different strategy (or software package) to count features. Two notable entry points (See orange boxes in Figure [1\)](#page-33-0) for the protocol include starting with either: i) a set of SAM/BAM files from an alternative alignment algorithm; ii) a table of counts. With SAM/BAM files in hand, users can start at Step [13,](#page-20-0) although it is often invaluable to carry along metadata information (Steps [3-](#page-16-0)[6\)](#page-16-1), post-processing the alignment files may still be necessary (Step [9\)](#page-19-0) and spot checks on the mapping are often useful (Step [10](#page-20-1)[-12\)](#page-20-2). With a count table in hand, users can start at Step [14,](#page-21-0) where again the metadata information (Steps [3-](#page-16-0)[6\)](#page-16-1) will be needed for the statistical analysis. For users that wish to learn the protocol using the data analyzed here, Supplementary File 1 gives an archive containing: the intermediate COUNT files used, a collated count table (counts) in CSV format, the metadata table (samples) in CSV format and the CSV file that was downloaded from the NCBI's Short Read Archive.

## Experimental design considerations

Replication. Some of the early RNA-seq studies were performed without biological replication. If the purpose of the experiment is to make a general statement about a biological condition of interest (in statistical parlance, a population), for example, the effect of treating a certain cell line with a particular drug, then an experiment without replication is insufficient. Rapid developments in sequencing reduce technical variation but cannot possibly eliminate biological variability  $34$ . Technical replicates are suited to studying properties of the RNA-seq platform<sup>[16](#page-43-8)</sup>, but they do not inform about the inherent biological variability in the system or the reproducibility of the biological result, for instance, its robustness to slight variations in cell density, passage number, drug concentration or media composition. In other words, experiments without biological replication are suited to make a statement regarding one particular sample that existed on one particular day in one particular laboratory, but not whether anybody could reproduce this result. When no replicates are available, experienced analysts may still proceed, using one of the following options: i) a descriptive analysis with no formal hypothesis testing; ii) selecting a dispersion value based on past experience; iii) using housekeeping genes to estimate variability over all samples in the experiment.

In this context, it is helpful to remember the distinction between *designed experiments* in which a well-characterized system (e. g., a cell line or a laboratory mouse strain) undergoes a fully controlled experimental procedure with minimal unintended variation; and observational studies, in which samples are often those of convenience (e. g., patients arriving at a clinic) and have been subject to many uncontrolled environmental and genetic factors. Replication levels of two or three are often a practicable compromise between cost and benefit for designed experiments, whereas for observational studies typically much larger group sizes (dozens or hundreds) are needed to reliably detect biologically meaningful results.

Confounding factors. In many cases, data are collected over time. In this situation, researchers should be mindful of factors that may unintentionally confound their result (e.g., batch effects), such as changes in reagent chemistry or software versions used to process their data [35](#page-45-2). Users should make a concerted effort to: i) reduce confounding effects through

experimental design (e.g., randomization, blocking  $36$ ); ii) keep track of versions, conditions (e. g., operators) of every sample, in the hope that these factors (or, surrogates of them) can be differentiated from biological factor(s) of interest in the downstream statistical modeling. In addition, there are emerging tools available that can discover and help eliminate unwanted variation in larger datasets [37,](#page-45-4) [38](#page-45-5), although these are relatively untested for RNA-seq data at present.

Software implementation. There are advantages to using a small number of software platforms for such a workflow, and these include simplified maintenance, training and portability. In principle, it is possible to do all computational steps in R and Bioconductor; however, for a few of the steps, the most mature and widely-used tools are outside Bioconductor. Here, R and Bioconductor are adopted to tie together the workflow and provide data structures, and their unique strengths in workflow components are leveraged, including statistical algorithms, visualization and computation with annotation databases. Another major advantage of an R-based system, in terms of achieving best practices in genomic data analysis, is the opportunity for an interactive analysis whereby spot checks are made throughout the pipeline to guide the analyst. In addition, a wealth of tools is available for exploring, visualizing and cross-referencing genomic data. Although not used here directly, additional features of Bioconductor are readily available that will often be important for scientific projects that involve an RNA-seq analysis, including access to many different file formats, range-based computations, annotation resources, manipulation of sequence data and visualization.

In what follows, all Unix commands run at the command line appear as:

my\_unix\_command

whereas R functions in the text appear as  $myFunction$ , and (typed) R input commands and output appear as blue and orange, respectively:

 $> x = 1:10$ > median(x)

[1] 5.5

Note that in R, the operators = and  $\leq$  can both be used for variable assignment (i.e.,  $z = 5$ ) and z <- 5 produce the same result, a new variable z with a numeric value). In this Protocol, we use the  $=$  notation; in other places, users may also see the  $\leq$ - notation.

File formats are denoted as PDF (i. e., for Portable Document Format).

Constructing metadata table (Steps [3-](#page-16-0)[6\)](#page-16-1). In general, it is recommended to start from a sample metadata table that contains sample identifiers, experimental conditions, blocking factors and file names. In our example, we construct this table from a file downloaded from the Short Read Archive (SRA; See Download the example data). Users will often obtain a similar table from a local laboratory information management system (LIMS) or sequencing facility and can adapt this strategy to their own data sets.

Mapping reads to reference genome (Steps [7-](#page-17-0)[8\)](#page-18-0). In the protocol, R is used to tie the pipeline together (i. e., loop through the set of samples and construct the full tophat2 command), with the hope of reducing typing and copy-and-paste errors. Many alternatives and variations are possible: users can use R to create and call the tophat2 commands, or just to create the commands (and call tophat2 independently from a Unix shell), or assemble the commands manually independent of R. tophat2 creates a directory for each sample with the mapped reads in a BAM file, called *accepted\_hits.bam*. Note that BAM (Binary Alignment Map) files, and equivalently SAM (Sequence Alignment/Map; an uncompressed text version of BAM) are the de facto standard file for alignments. Therefore, alternative mapping tools that produce BAM/SAM files could be inserted into the protocol at this Step.

Organizing BAM and SAM files (Step [9\)](#page-19-0). The set of files containing mapped reads (from tophat2, *accepted\_hits.bam*) (typically) need to be transformed before they can be used with other downstream tools. In particular, the samtools command is used to prepare variations of the mapped reads. Specifically, a sorted and indexed version of the BAM file was created, which can be used in genome browsers such as IGV; a sorted-by-name SAM file was created, which is compatible with the feature counting software of htseq-count. Alternative feature counting tools (e. g., in Bioconductor) may require different inputs.

Design matrix. For more complex designs (i. e., beyond two-group comparisons), users need to provide a design matrix that specifies the factors that are expected to affect expression levels. As mentioned above, GLMs can be used to analyze arbitrarily complex experiments, and the design matrix is the means by which the experimental design is described mathematically, including both biological factors of interest and other factors not of direct interest, such as batch effects. For example, Section 4.5 of the edgeR User's Guide ("RNA-Seq of pathogen inoculated Arabidopsis with batch effects") or Section 4 of the DESeq vignette ("Multi-factor designs") present worked case studies with batch effects. The design matrix is central for such complex differential expression analyses, and users may wish to consult with a linear modeling textbook  $39$  or with a local statistician to make sure their design matrix is appropriately specified.

Reproducible research. So that other researchers (e. g., collaborators, reviewers) can reproduce data analyses, we recommend that users keep a record of all commands (R and Unix) and the software versions used in their analysis (for example, see Box [4\)](#page-40-0). In practice, this is best achieved by keeping the complete transcript of the computer commands interweaved with the textual narrative in a single, executable document [40](#page-45-7).

R provides many tools to facilitate the authoring of executable documents, including the Sweave function and the knitR package. The sessionInfo function helps with documenting package versions and related information. A recent integration with Rstudio is <rpubs.com>, which provides seamless integration of "mark-down" text with R commands for easy webbased display. For language-independent authoring, a powerful tool is provided by Emacs org-mode.

#### MATERIALS

## \* Equipment

Operating system: This protocol assumes users have a Unix-like operating system, i. e., Linux or MacOS X, with a bash shell or similar. All commands given here are meant to be run in a terminal window. While it is possible to follow this protocol with a Microsoft Windows machine (e. g., using Unix-like Cygwin; <http://www.cygwin.com/>), the additional steps required are not discussed here.

Software: Users will need the following software:

- an aligner to map short reads to a genome that is able to deal with reads that straddle introns<sup>[16](#page-43-8)</sup>. The aligner tophat2<sup>[21,](#page-44-1)[41](#page-45-8)</sup> is illustrated here, but others, such as  $GSNAP<sup>42</sup>$  $GSNAP<sup>42</sup>$  $GSNAP<sup>42</sup>$ ,  $\mathtt{SplineMap}^{\mathrm{43}}, \mathtt{Subread}^{\mathrm{44}} \text{ or } \mathtt{STAR}^{\mathrm{45}}, \text{ among others, can be used.}$  $\mathtt{SplineMap}^{\mathrm{43}}, \mathtt{Subread}^{\mathrm{44}} \text{ or } \mathtt{STAR}^{\mathrm{45}}, \text{ among others, can be used.}$  $\mathtt{SplineMap}^{\mathrm{43}}, \mathtt{Subread}^{\mathrm{44}} \text{ or } \mathtt{STAR}^{\mathrm{45}}, \text{ among others, can be used.}$  $\mathtt{SplineMap}^{\mathrm{43}}, \mathtt{Subread}^{\mathrm{44}} \text{ or } \mathtt{STAR}^{\mathrm{45}}, \text{ among others, can be used.}$  $\mathtt{SplineMap}^{\mathrm{43}}, \mathtt{Subread}^{\mathrm{44}} \text{ or } \mathtt{STAR}^{\mathrm{45}}, \text{ among others, can be used.}$  $\mathtt{SplineMap}^{\mathrm{43}}, \mathtt{Subread}^{\mathrm{44}} \text{ or } \mathtt{STAR}^{\mathrm{45}}, \text{ among others, can be used.}$  $\mathtt{SplineMap}^{\mathrm{43}}, \mathtt{Subread}^{\mathrm{44}} \text{ or } \mathtt{STAR}^{\mathrm{45}}, \text{ among others, can be used.}$
- optionally, a tool to visualize alignment files, such as the Integrated Genome Viewer  $(IGV)$ <sup>[46](#page-45-13)</sup>, or Savant<sup>[47,](#page-46-0)[48](#page-46-1)</sup>. IGV is a Java tool with "web start" (downloadable from <http://www.broadinstitute.org/software/igv/download>), i. e., it can be started

from a web browser and needs no explicit installation at the operating system level, provided a Java Runtime Environment is available.

- the R statistical computing environment, downloadable from [http://www.r-project.](http://www.r-project.org/) [org/](http://www.r-project.org/).
- a number of Bioconductor<sup>[8](#page-43-1)</sup> packages, specifically ShortRead<sup>[49](#page-46-2)</sup>, DESeq<sup>[3](#page-42-2)</sup> and edgeR<sup>[6,](#page-43-9)[7](#page-43-0)</sup>, and possibly GenomicRanges, GenomicFeatures and org.Dm.eg.db, as well as their dependencies.
- the samtools program<sup>[50](#page-46-3)</sup>, downloadable from <http://samtools.sourceforge.net/>, for manipulation of SAM and BAM formatted files.
- the HTSeq package, downloadable from [http://www-huber.embl.de/users/anders/](http://www-huber.embl.de/users/anders/HTSeq/doc/overview.html) [HTSeq/doc/overview.html](http://www-huber.embl.de/users/anders/HTSeq/doc/overview.html), for counting of mapped reads.
- optionally, if users wish to work with data from the Short Read Archive, the SRA Toolkit, available from [http://www.ncbi.nlm.nih.gov/Traces/sra/sra.cgi?cmd=](http://www.ncbi.nlm.nih.gov/Traces/sra/sra.cgi?cmd=show&f=software&m=software&s=software) [show&f=software&m=software&s=software](http://www.ncbi.nlm.nih.gov/Traces/sra/sra.cgi?cmd=show&f=software&m=software&s=software).

CRITICAL: For many of these software packages, new features and optimizations are constantly developed and released, so it is highly recommended to use the most recent stable version as well as reading the (corresponding) documentation for the version used, since recommendations can change over time. The package versions used in the production of this article are given in Box [4.](#page-40-0)

Input file formats: In general, the starting point is a collection of FASTQ files, the commonly used format for reads from Illumina sequencing machines. The modifications necessary for mapping reads from other platforms are not discussed here.

*Example data*: The data set published by Brooks et al.<sup>[51](#page-46-4)</sup> is used here to demonstrate the workflow. This data set consists of seven RNA-seq samples, each a cell culture of *Drosophila* melanogaster S2 cells. Three samples were treated with siRNA targeting the splicing factor pasilla (CG1844) ("Knockdown") and four samples are untreated ("Control"). Our aim is to identify genes that change in expression between Knockdown and Control.

Brooks et al.<sup>[51](#page-46-4)</sup> have sequenced some of their libraries in single-end and others in paired-end mode. This allows us to demonstrate two variants of the workflow: If we ignore the differences in library type, the samples only differ by their experimental condition, knockdown or control, and the analysis is a simple comparison between two sample groups. We refer to this setting as an experiment with a simple design. If we want to account for library type as a blocking factor, our samples differ in more than one aspect, i.e., we have a *complex design*. To deal with the latter, we use edgeR and DESeq's functions to fit generalized linear models (GLMs). \* Equipment setup

Install bowtie2, tophat2 and samtools

Download and install samtools from <http://samtools.sourceforge.net>.

bowtie2 and tophat2 have binary versions available for Linux and Mac OS X platforms. These can be downloaded from <http://bowtie-bio.sourceforge.net/index.shtml> and <http://tophat.cbcb.umd.edu>. Consult the documentation on those sites for further information if necessary.

#### Install R and required Bioconductor packages

Download the latest release version of R (at time of writing, R version 3.0.0) from [http:](http://cran.r-project.org) [//cran.r-project.org](http://cran.r-project.org) and install it. Consult the [R Installation and Administration](http://cran.r-project.org/doc/manuals/r-release/R-admin.pdf) manual if necessary. A useful quick reference for R commands can be found at [http://cran.](http://cran.r-project.org/doc/contrib/Short-refcard.pdf) [r-project.org/doc/contrib/Short-refcard.pdf](http://cran.r-project.org/doc/contrib/Short-refcard.pdf).

To install Bioconductor packages, start R by issuing the command R in a terminal window and type:

```
> source( "http://www.bioconductor.org/biocLite.R" )
> biocLite("BiocUpgrade")
> biocLite( c("ShortRead","DESeq", "edgeR") )
```
This retrieves an automatic installation tool (biocLite) and installs the version-matched packages. In addition, the installation tool will automatically download and install all other packages that are prerequisite. Versions of Bioconductor packages are matched to versions of R. Hence, to use current versions of Bioconductor packages, it is necessary to use a current version of R. Note that R and Bioconductor, at all times, maintain a stable release version and a development version. Unless a special need exists for a particular new functionality, users should use the release version.

### Download the example data

CRITICAL: This step is only required if data originate from the Short Read Archive (SRA).

Brooks et al.<sup>[51](#page-46-4)</sup> deposited their data in the Short Read Archive (SRA) of the NCBI's Gene Expression Omnibus (GEO) [52](#page-46-5) under accession number GSE18508 ([http://www.ncbi.nlm.](http://www.ncbi.nlm.nih.gov/geo/query/acc.cgi?acc=GSE18508) [nih.gov/geo/query/acc.cgi?acc=GSE18508](http://www.ncbi.nlm.nih.gov/geo/query/acc.cgi?acc=GSE18508)), and a subset of this data set is used here to illustrate the pipeline. Specifically, SRA files corresponding to the 4 "Untreated" (Control) and 3 "CG8144 RNAi" (Knockdown) samples need to be downloaded.

For downloading SRA repository data, an automated process may be desirable. For example, from <http://www.ncbi.nlm.nih.gov/sra?term=SRP001537> (the entire experiment corresponding to GEO accession GSE18508), users can download a table of the metadata into a comma-separated tabular file "SraRunInfo.csv" (see Supplementary File 1, which contains an archive of various files used in this protocol). To do this, click on "Send to:" (top right corner), select "File", select format "RunInfo" and click on "Create File". Read this CSV file "SraRunInfo.csv" into R, and select the subset of samples that we are interested in (using R's string matching function grep), corresponding to the [2](#page-34-0)2 **SRA** files shown in Figure 2 by:

```
> sri = read.csv("SraRunInfo.csv", stringsAsFactors=FALSE)
> keep = grep("CG8144|Untreated-",sri$LibraryName)
> sri = sri[keep,]
```
The following R commands automate the download of the 22 SRA files to the current working directory (the functions getwd and setwd can be used to retrieve and set the working directory, respectively):

```
> fs = basename(sri$download_path)
> for(i in 1:nrow(sri))
   download.file(sri$download_path[i], fs[i])
```
The R-based download of files described above is just one way to capture several files in a semi-automatic fashion. Users can alternatively use the batch tools wget (Unix/Linux) or curl (Mac OS X), or download using a web browser. The (truncated) verbose output of the above R download commands looks as follows:

```
trying URL 'ftp://ftp-private.ncbi.nlm.nih.gov/sra/sra-instant/reads/ByRun/sra/SRR/SRR031/SRR031714/SRR0
ftp data connection made, file length 415554366 bytes
opened URL
=================================================
downloaded 396.3 Mb
trying URL 'ftp://ftp-private.ncbi.nlm.nih.gov/sra/sra-instant/reads/ByRun/sra/SRR/SRR031/SRR031715/SRR0
ftp data connection made, file length 409390212 bytes
opened URL
================================================
downloaded 390.4 Mb
[... truncated ...]
```
#### Convert SRA to FASTQ format

Typically, sequencing data from a sequencing facility will come in (compressed) FASTQ format. The SRA, however, uses its own, compressed, SRA format. To convert the example data to FASTQ, use the fastq-dump command from the SRA Toolkit on each SRA file. R can be used to construct the required shell commands, starting from the "SraRunInfo.csv" metadata table, as follows:

```
> stopifnot( all(file.exists(fs)) ) # assure FTP download was successful
> for(f in fs) {
   cmd = paste("fastq-dump --split-3", f)cat(cmd, "n")system(cmd) # invoke command
 }
```
CRITICAL: Using R's system command is just one possibility. Users may choose to type the 22 fastq-dump commands manually into the Unix shell rather than using R to construct them.

CRITICAL: It is not absolutely necessary to use cat to print out the current command, but it serves the purpose of knowing what is currently running in the shell:

```
fastq-dump --split-3 SRR031714.sra
Written 5327425 spots for SRR031714.sra
```
Written 5327425 spots total fastq-dump --split-3 SRR031715.sra Written 5248396 spots for SRR031715.sra Written 5248396 spots total [... truncated ...]

CRITICAL: Be sure to use the --split-3 option, which splits mate-pair reads into separate files. After this command, single and paired-end data will produce one or two FASTQ files, respectively. For paired-end data, the file names will be suffixed  $\Box$  FASTQ and  $\Box$  FASTQ; otherwise, a single file with extension .FASTQ will be produced.

## Download the reference genome

Download reference genome sequence for the organism under study in (compressed) FASTA format. Some useful resources, among others, include:

- the general Ensembl FTP server ([http://www.ensembl.org/info/data/ftp/index.](http://www.ensembl.org/info/data/ftp/index.html) [html](http://www.ensembl.org/info/data/ftp/index.html))
- the Ensembl plants FTP server ([http://plants.ensembl.org/info/data/ftp/index.](http://plants.ensembl.org/info/data/ftp/index.html) [html](http://plants.ensembl.org/info/data/ftp/index.html))
- the Ensembl metazoa FTP server ([http://metazoa.ensembl.org/info/data/ftp/](http://metazoa.ensembl.org/info/data/ftp/index.html) [index.html](http://metazoa.ensembl.org/info/data/ftp/index.html))
- the UCSC current genomes FTP server ([ftp://hgdownload.cse.ucsc.edu/goldenPat](ftp://hgdownload.cse.ucsc.edu/goldenPath/currentGenomes/)h/ [currentGenomes/](ftp://hgdownload.cse.ucsc.edu/goldenPath/currentGenomes/))

For Ensembl, choose the "FASTA (DNA)" link instead of "FASTA (cDNA)", since alignments to the genome, not the transcriptome, are desired. For Drosphila melanogaster, the file labeled "toplevel" combines all chromosomes. Do not use the "repeat-masked" files (indicated by "rm" in the file name), since handling repeat regions should be left to the alignment algorithm.

The Drosophila reference genome can be downloaded from Ensembl and uncompressed using the following Unix commands:

wget ftp://ftp.ensembl.org/pub/release-70/fasta/drosophila\_melanogaster/\ dna/Drosophila\_melanogaster.BDGP5.70.dna.toplevel.fa.gz

```
gunzip Drosophila_melanogaster.BDGP5.70.dna.toplevel.fa.gz
```
For genomes provided by UCSC, users can select their genome of interest, proceed to the "bigZips" directory and download the "chromFa.tar.gz"; as above, this could be done using the wget command. Note that bowtie2/tophat2 indices for many commonly used reference genomes can be downloaded directly from <http://tophat.cbcb.umd.edu/igenomes.html>.

#### Get gene model annotations

Download a GTF file with gene models for the organism of interest. For species covered by Ensembl, the Ensembl FTP site mentioned above contains links to such files.

The gene model annotation for *Drosophila melanogaster* can be downloaded and uncompressed using:

wget ftp://ftp.ensembl.org/pub/release-70/gtf/drosophila\_melanogaster/\ Drosophila\_melanogaster.BDGP5.70.gtf.gz

```
gunzip Drosophila_melanogaster.BDGP5.70.gtf.gz
```
CRITICAL: Make sure that the gene annotation uses the same coordinate system as the reference FASTA file. Here, both files use BDGP5 (i. e., release 5 of the assembly provided by the Berkeley Drosophila Genome Project), as is apparent from the file names. To be on the safe side here, we recommend to always download the FASTA reference sequence and the GTF annotation data from the same resource provider.

CRITICAL: As an alternative, the UCSC Table Browser ([http://genome.ucsc.edu/cgi-bin](http://genome.ucsc.edu/cgi-bin/hgTables)/ [hgTables](http://genome.ucsc.edu/cgi-bin/hgTables)) can be used to generate GTF files based on a selected annotation (e.g., RefSeq genes). However, at the time of writing GTF files obtained from the UCSC Table Browser do not contain correct gene IDs, which causes problems with downstream tools such as htseq-count, unless corrected manually.

## Build the reference index

Before reads can be aligned, the reference **FASTA** files need to be preprocessed into an *index* that allows the aligner easy access. To build a bowtie2-specific index from the FASTA file mentioned above, use the command:

bowtie2-build -f Drosophila\_melanogaster.BDGP5.70.dna.toplevel.fa Dme1\_BDGP5\_70

A set of BT2 files will be produced, with names starting with Dme1\_BDGP5\_70 as specfied above. This procedure needs to be run only once for each reference genome used. As mentioned, pre-built indices for many commonly-used genomes are available from [http:](http://tophat.cbcb.umd.edu/igenomes.html) [//tophat.cbcb.umd.edu/igenomes.html](http://tophat.cbcb.umd.edu/igenomes.html).

## PROCEDURE

Assess sequence quality control with ShortRead TIMING:∼2 hours

<span id="page-15-0"></span>1. At the R prompt, type the commands (you may first need to use setwd to set the working directory to where the FASTQ files are situated):

```
> library("ShortRead")
> fqQC = qa(dirPath=".", pattern=".fastq$", type="fastq")
> report(fqQC, type="html", dest="fastqQAreport")
```
2. Use a web browser to inspect the generated HTML file (here, stored in the "fastqQAreport" directory) with the quality-assessment report.

## Collect metadata of experimental design

<span id="page-16-0"></span>3. Create a table of metadata called samples (see Constructing metadata table). This step needs to be adapted for each data set, and many users may find a spreadsheet program useful for this step, from which data can be imported into the table samples by the read.csv function. For our example data, we chose to construct the samples table programmatically from the table of SRA files.

4. Collapse the initial table sri to one row per sample:

```
> sri$LibraryName = gsub("S2_DRSC_","",sri$LibraryName) # trim label
> samples = unique(sri[,c("LibraryName","LibraryLayout")])
> for(i in seq_len(nrow(samples))) {
   rw = (sri$LibraryName==samples$LibraryName[i])
   if(samples$LibraryLayout[i]=="PAIRED") {
     samples$fastq1[i] = paste0(sri$Run[rw],"_1.fastq",collapse=",")
     samples$fastq2[i] = paste0(sri$Run[rw],"_2.fastq",collapse=",")
   } else {
     samples$fastq1[i] = paste0(sri$Run[rw],".fastq",collapse=",")
     samplesfastq2[i] = "}
 }
```
5. Add important or descriptive columns to the metadata table (here, experimental groupings are set based on the "LibraryName" column, and a label is created for plotting):

```
> samples$condition = "CTL"
> samples$condition[grep("RNAi",samples$LibraryName)] = "KD"
> samples$shortname = paste( substr(samples$condition,1,2),
                             substr(samples$LibraryLayout,1,2),
                             seq_len(nrow(samples)), sep=".")
```
<span id="page-16-1"></span>6. Since the downstream statistical analysis of differential expression relies on this table, carefully inspect (and correct, if necessary) the metadata table. In particular, verify that there exists one row per sample, that all columns of information are populated and the files names, labels and experimental conditions are correct.

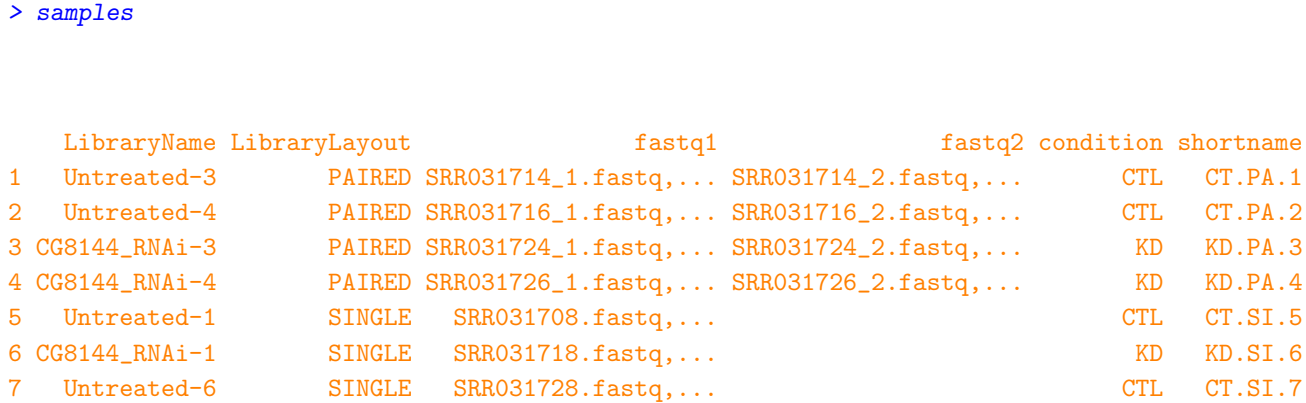

Align the reads (using tophat2) to reference genome TIMING:∼45 minutes per sample

<span id="page-17-0"></span>7. Using R string manipulation, construct the Unix commands to call tophat2. Given the metadata table samples, it is convenient to use R to create the list of shell commands, as follows:

```
> gf = "Drosophila_melanogaster.BDGP5.70.gtf"
> bowind = "Dme1_BDGP5_70"
> cmd = with(samples,
  paste("tophat -G", gf, "-p 5 -o", LibraryName, bowind,
         fastq1, fastq2))
```
> cmd

tophat -G Drosophila\_melanogaster.BDGP5.70.gtf -p 5 -o Untreated-3 Dme1\_BDGP5\_70 \ SRR031714\_1.fastq,SRR031715\_1.fastq SRR031714\_2.fastq,SRR031715\_2.fastq

```
tophat -G Drosophila_melanogaster.BDGP5.70.gtf -p 5 -o Untreated-4 Dme1_BDGP5_70 \
SRR031716_1.fastq,SRR031717_1.fastq SRR031716_2.fastq,SRR031717_2.fastq
tophat -G Drosophila_melanogaster.BDGP5.70.gtf -p 5 -o CG8144_RNAi-3 Dme1_BDGP5_70 \
SRR031724_1.fastq,SRR031725_1.fastq SRR031724_2.fastq,SRR031725_2.fastq
tophat -G Drosophila_melanogaster.BDGP5.70.gtf -p 5 -o CG8144_RNAi-4 Dme1_BDGP5_70 \
SRR031726_1.fastq,SRR031727_1.fastq SRR031726_2.fastq,SRR031727_2.fastq
tophat -G Drosophila_melanogaster.BDGP5.70.gtf -p 5 -o Untreated-1 Dme1_BDGP5_70 \
SRR031708.fastq,SRR031709.fastq,SRR031710.fastq,SRR031711.fastq,SRR031712.fastq,SRR031713.fastq
tophat -G Drosophila_melanogaster.BDGP5.70.gtf -p 5 -o CG8144_RNAi-1 Dme1_BDGP5_70 \
SRR031718.fastq,SRR031719.fastq,SRR031720.fastq,SRR031721.fastq,SRR031722.fastq,SRR031723.fastq
tophat -G Drosophila_melanogaster.BDGP5.70.gtf -p 5 -o Untreated-6 Dme1_BDGP5_70 \
SRR031728.fastq,SRR031729.fastq
```
CRITICAL: In the call to tophat2, the option -G points tophat2 to a GTF file of annotation to facilitate mapping reads across exon-exon junctions (some of which can be found de novo), -o specifies the output directory, -p specifies the number of threads to use (this may affect run times and can vary depending on the resources available). Other parameters can be specified here, as needed; see the appropriate documentation for the tool and version you are using. The first argument, Dmel\_BDGP5\_70 is the name of the index (built in advance), and the second argument is a list of all FASTQ files with reads for the sample. Note that the FASTQ files are concatenated with commas, without spaces. For experiments with paired-end reads, pairs of FASTQ files are given as separate arguments and the order in both arguments must match.

<span id="page-18-0"></span>8. Run these commands (i.e. copy-and-paste) in a Unix terminal.

CRITICAL: Many similar possibilities exist for this step. Users can use the R function system to execute these commands direct from R, cut-and-paste the commands into a separate Unix shell or store the list of commands in a text file and use the Unix source command. In addition, users could construct the unix commands independent of R.

Organize, sort and index the BAM files and create SAM files TIMING:∼1 hour

<span id="page-19-0"></span>9. Organize the BAM files into a single directory, sort and index them and create SAM files, by running the following R-generated commands:

```
> for(i in seq_len(nrow(samples))) {
   lib = samples$LibraryName[i]
   ob = file.path(lib, "accepted_hits.bam")
   # sort by name, convert to SAM for htseq-count
   cat(paste0("samtools sort -n ",ob," ",lib, "\_sn"), "\n")cat(paste0("samtools view -o ",lib, ".sn.sam ",lib, ".sn.bam"), "\n")# sort by position and index for IGV
   cat(paste0("samtools sort ",ob," ",lib,"_s"),"\n")
   cat(paste0("samtools index ",lib, "-s.bam"), "\n\n' n")}
samtools sort -n Untreated-3/accepted_hits.bam Untreated-3_sn
samtools view -o Untreated-3_sn.sam Untreated-3_sn.bam
samtools sort Untreated-3/accepted_hits.bam Untreated-3_s
samtools index Untreated-3_s.bam
samtools sort -n Untreated-4/accepted_hits.bam Untreated-4_sn
samtools view -o Untreated-4_sn.sam Untreated-4_sn.bam
samtools sort Untreated-4/accepted_hits.bam Untreated-4_s
samtools index Untreated-4_s.bam
samtools sort -n CG8144_RNAi-3/accepted_hits.bam CG8144_RNAi-3_sn
samtools view -o CG8144_RNAi-3_sn.sam CG8144_RNAi-3_sn.bam
samtools sort CG8144_RNAi-3/accepted_hits.bam CG8144_RNAi-3_s
samtools index CG8144_RNAi-3_s.bam
samtools sort -n CG8144_RNAi-4/accepted_hits.bam CG8144_RNAi-4_sn
samtools view -o CG8144_RNAi-4_sn.sam CG8144_RNAi-4_sn.bam
samtools sort CG8144_RNAi-4/accepted_hits.bam CG8144_RNAi-4_s
samtools index CG8144_RNAi-4_s.bam
samtools sort -n Untreated-1/accepted_hits.bam Untreated-1_sn
samtools view -o Untreated-1_sn.sam Untreated-1_sn.bam
samtools sort Untreated-1/accepted_hits.bam Untreated-1_s
samtools index Untreated-1_s.bam
samtools sort -n CG8144_RNAi-1/accepted_hits.bam CG8144_RNAi-1_sn
```

```
samtools view -o CG8144_RNAi-1_sn.sam CG8144_RNAi-1_sn.bam
samtools sort CG8144_RNAi-1/accepted_hits.bam CG8144_RNAi-1_s
samtools index CG8144_RNAi-1_s.bam
samtools sort -n Untreated-6/accepted_hits.bam Untreated-6_sn
samtools view -o Untreated-6_sn.sam Untreated-6_sn.bam
samtools sort Untreated-6/accepted_hits.bam Untreated-6_s
samtools index Untreated-6_s.bam
```
CRITICAL: Users should be conscious of the disk space that may get used in these operations. In the command above, sorted-by-name SAM and BAM files (for htseq-count), as well as a sorted-by-chromosome-position BAM file (for IGV) are created for each original accepted hits.bam file. User may wish to delete (some of) these files after the steps below.

#### Inspect alignments with IGV

<span id="page-20-1"></span>10. Start IGV, select the correct genome (here, D. melanogaster  $(dm3)$ ) and load the BAM files (with  $\mathsf{\_s}$  in the filename) as well as the GTF file.

11. Zoom in on an expressed transcript until individual reads are shown and check whether the reads align at and across exon-exon junctions, as expected given the annotation (See example in Figure [3\)](#page-34-1).

<span id="page-20-2"></span>12. If any positive and negative controls are known for the system under study (e.g. known differential expression), direct the IGV browser to these regions to confirm that the relative read density is different according to expectation.

Count reads using htseq-count TIMING:∼3 hours

<span id="page-20-0"></span>13. Add the names of the COUNT files to the metadata table and call HTSeq from the

following R-generated Unix commands:

```
> samples$countf = paste(samples$LibraryName, "count", sep=".")
> gf = "Drosophila_melanogaster.BDGP5.70.gtf"
> cmd = paste0("htseq-count -s no -a 10 ", samples$LibraryName, "_sn.sam ",
               gf, " > ", samples$countf)
> cmd
htseq-count -s no -a 10 Untreated-3_sn.sam \
Drosophila_melanogaster.BDGP5.70.gtf > Untreated-3.count
htseq-count -s no -a 10 Untreated-4_sn.sam \
Drosophila_melanogaster.BDGP5.70.gtf > Untreated-4.count
htseq-count -s no -a 10 CG8144_RNAi-3_sn.sam \
Drosophila_melanogaster.BDGP5.70.gtf > CG8144_RNAi-3.count
htseq-count -s no -a 10 CG8144_RNAi-4_sn.sam \
Drosophila_melanogaster.BDGP5.70.gtf > CG8144_RNAi-4.count
htseq-count -s no -a 10 Untreated-1_sn.sam \
Drosophila_melanogaster.BDGP5.70.gtf > Untreated-1.count
htseq-count -s no -a 10 CG8144_RNAi-1_sn.sam \
Drosophila_melanogaster.BDGP5.70.gtf > CG8144_RNAi-1.count
htseq-count -s no -a 10 Untreated-6_sn.sam \
```
Drosophila\_melanogaster.BDGP5.70.gtf > Untreated-6.count

CRITICAL: The option -s signifies that the data is not from a stranded protocol (this may vary by experiment) and the -a option specifies a minimum score for the alignment quality.

<span id="page-21-0"></span>14. For differential expression analysis with edgeR, follow option A for simple designs and option B for complex designs; for differential expression analysis with DESeq, follow option C for simple designs and option D for complex designs.

## A. edgeR - simple design

<span id="page-22-0"></span>i) Load the edgeR package and use the utility function, readDGE, to read in the COUNT files created from htseq-count:

```
> library("edgeR")
> counts = readDGE(samples$countf)$counts
```
ii) Filter lowly expressed and non-informative (e. g., non-aligned) features using a command like:

```
> noint = rownames(counts) %in%
            c("no_feature","ambiguous","too_low_aQual",
              "not_aligned","alignment_not_unique")
> cpms = cpm(counts)
> keep = rowSums(cpms>1)>=3 & !noint
> counts = counts[keep,]
```
CRITICAL: In edgeR, it is recommended to remove features without at least 1 read per million in n of the samples, where  $n$  is the size of the smallest group of replicates (here,  $n = 3$  for the Knockdown group).

iii) Visualize and inspect the count table using:

```
> colnames(counts) = samples$shortname
> head( counts[,order(samples$condition)], 5 )
```
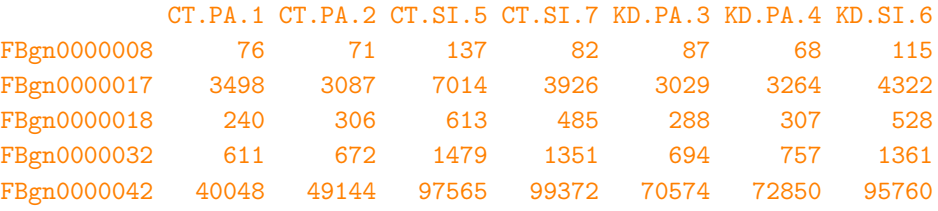

iv) Create a DGEList object (edgeR's container for RNA-seq count data), as follows:

> d = DGEList(counts=counts, group=samples\$condition)

v) Estimate normalization factors using:

```
> d = calclNormFactors(d)> d$samples
```
<span id="page-23-0"></span>vi) Inspect the relationships between samples using a multidimensional scaling plot, as shown in Figure [4A](#page-35-0):

```
> plotMDS(d, labels=samples$shortname,
         col=c("darkgreen","blue")[factor(samples$condition)])
```
vii) Estimate tagwise dispersion (simple design) using:

```
> d = estimateCommonDisp(d)> d = estimateTagwiseDisp(d)
```
viii) Create a visual representation of the mean-variance relationship using the plotMeanVar (shown in Figure [5A](#page-36-0)) and plotBCV (Figure [5B](#page-36-0)) functions, as follows:

> plotMeanVar(d, show.tagwise.vars=TRUE, NBline=TRUE)

```
> plotBCV(d)
```
ix) Test for differential expression ("classic" edgeR), as follows:

```
> de = exactTest(d, pair=c("CTL","KD"))
```
x) Follow Step [14](#page-21-0) B [vi\)](#page-24-0)[-ix\)](#page-25-0).

## B. edgeR - complex design

- i) Follow Step [14](#page-21-0) A [i\)](#page-22-0)[-vi\)](#page-23-0).
- ii) Create a design matrix to specify the factors that are expected to affect expression levels:

```
> design = model.matrix( ~ LibraryLayout + condition, samples)
> design
```
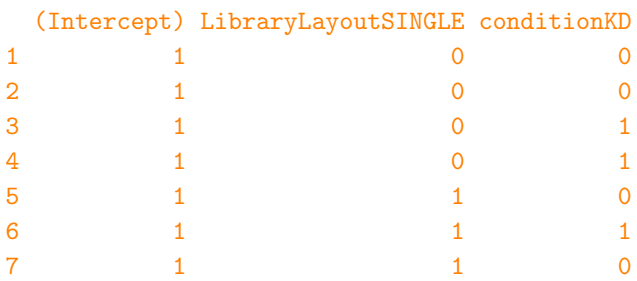

```
attr(,"assign")
[1] 0 1 2
attr(,"contrasts")
attr(,"contrasts")$LibraryLayout
[1] "contr.treatment"
attr(,"contrasts")$condition
[1] "contr.treatment"
```
iii) Estimate dispersion values, relative to the design matrix, using the Cox-Reid (CR) adjusted likelihood<sup> $7,53$  $7,53$ </sup>, as follows:

> d2 = estimateGLMTrendedDisp(d, design) > d2 = estimateGLMTagwiseDisp(d2, design)

iv) Given the design matrix and dispersion estimates, fit a GLM to each feature:

 $> f = glmFit(d2, design)$ 

v) Perform a likelihood ratio test, specifying the difference of interest (here, Knockdown versus Control, which corresponds to the  $3^{rd}$  column of the above design matrix):

 $> de = glmLRT(f, coef=3)$ 

<span id="page-24-0"></span>vi) Use the topTags function to present a tabular summary of the differential expression statistics (Note: topTags operates on the output of exactTest or glmLRT, while only the latter is shown here):

```
> tt = topTags(de, n=ncw(d))> head(tt$table)
          logFC logCPM LR PValue FDR
FBgn0039155 -4.61 5.87 902 3.96e-198 2.85e-194
FBgn0025111 2.87 6.86 641 2.17e-141 7.81e-138
FBgn0039827 -4.05 4.40 457 2.11e-101 5.07e-98
FBgn0035085 -2.58 5.59 408 9.31e-91 1.68e-87
FBgn0000071 2.65 4.73 365 2.46e-81 3.54e-78
FBgn0003360 -3.12 8.42 359 3.62e-80 4.34e-77
```
vii) Inspect the depth-adjusted reads per million for some of the top differentially expressed genes:

```
> nc = cpm(d, normalized.lib.sizes=TRUE)
> rn = rownames(tt$table)
> head(nc[rn,order(samples$condition)],5)
          CT.PA.1 CT.PA.2 CT.SI.5 CT.SI.7 KD.PA.3 KD.PA.4 KD.SI.6
FBgn0039155 91.07 98.0 100.75 106.78 3.73 4.96 3.52
FBgn0025111 34.24 31.6 26.64 28.46 247.43 254.28 188.39
FBgn0039827 39.40 36.7 30.09 34.47 1.66 2.77 2.01
FBgn0035085 78.06 81.4 63.59 74.08 13.49 14.13 10.99
FBgn0000071 9.08 9.2 7.48 5.85 52.08 55.93 45.65
```
viii) Create a graphical summary, such as an M (log-fold-change) versus A (log-averageexpression) plot [54](#page-46-7), here showing the genes selected as differentially expressed (with a 5% false discovery rate; see Figure [6A](#page-37-0)):

> deg = rn[tt\$table\$FDR < .05] > plotSmear(d, de.tags=deg)

<span id="page-25-0"></span>ix) Save the result table as a CSV (comma-separated values) file (alternative formats are possible) as follows:

> write.csv(tt\$table, file="toptags\_edgeR.csv")

#### C. DESeq - simple design

<span id="page-25-1"></span>i) Create a data.frame with the required metadata, i.e., the names of the count files and experimental conditions. Here, we derive it from the samples table created earlier.

```
> samplesDESeq = with(samples, data.frame(
  shortname = I(shortname),
  countf = I(countf),condition = condition,
  LibraryLayout = LibraryLayout))
```
<span id="page-25-2"></span>ii) Load the DESeq package and create a CountDataSet object (DESeq's container for RNAseq data) from the count tables and corresponding metadata:

```
> library("DESeq")
> cds = newCountDataSetFromHTSeqCount(samplesDESeq)
```
iii) Estimate normalization factors using:

```
> cds = estimateSizeFactors(cds)
```
iv) Inspect the size factors using:

```
> sizeFactors(cds)
```
CT.PA.1 CT.PA.2 KD.PA.3 KD.PA.4 CT.SI.5 KD.SI.6 CT.SI.7 0.699 0.811 0.822 0.894 1.643 1.372 1.104

<span id="page-26-0"></span>v) To inspect sample relationships, invoke a variance stabilizing transformation and inspect a principal component analysis (PCA) plot (shown in Figure [4B](#page-35-0)):

```
> cdsB = estimateDispersions(cds, method="blind")
> vsd = varianceStabilizingTransformation(cdsB)
> p = plotPCA(vsd, intgroup=c("condition","LibraryLayout"))
```
vi) Use estimateDispersions to calculate dispersion values:

```
> cds = estimateDispersions(cds)
```
vii) Inspect the estimated dispersions using the plotDispEsts function (shown in Figure [5C](#page-36-0)), as follows:

> plotDispEsts(cds)

viii) Perform the test for differential expression, using nbinomTest, as follows:

```
> res = nbinomTest(cds,"CTL","KD")
```
ix) Given the table of differential expression results, use plotMA to display differential expression (log-fold-changes) versus expression strength (log-average-read-count), as follows (see Figure [6B](#page-37-0)):

> plotMA(res)

x) Inspect the result tables of significantly up- and down-regulated, at 10% FDR, using:

> resSig = res[which(res\$padj < 0.1),] > head( resSig[ order(resSig\$log2FoldChange, decreasing=TRUE), ] )

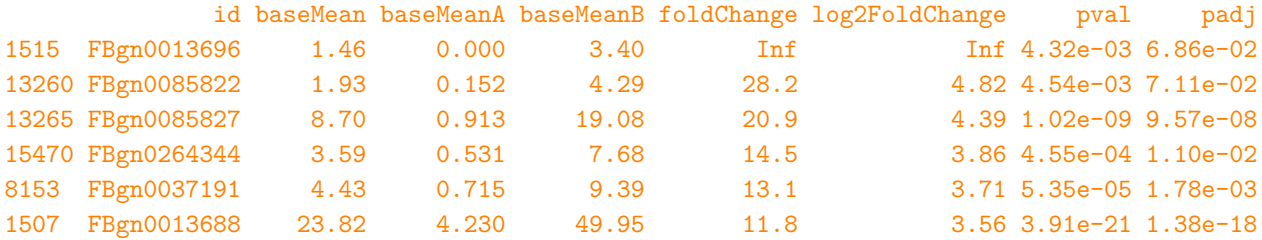

> head( resSig[ order(resSig\$log2FoldChange, decreasing=FALSE), ] )

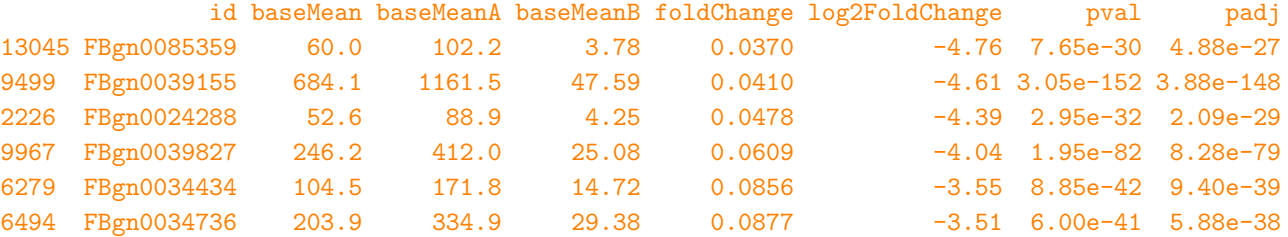

<span id="page-27-0"></span>xi) Count the number of genes with significant differential expression at FDR of 10%:

```
> table( res$padj < 0.1 )
FALSE TRUE
11861 885
```
xii) Create persistent storage of results using, for example, a CSV file:

> write.csv(res, file="res\_DESeq.csv")

<span id="page-27-1"></span>xiii) Perform a sanity check by inspecting a histogram of unadjusted  $p$ -values (see Figure [7\)](#page-37-1) for the differential expression results, as follows:

> hist(res\$pval, breaks=100)

## D. DESeq - complex design

- [i\)](#page-25-1) Follow Step  $14 \text{ C i}$  $14 \text{ C i}$ [-v\)](#page-26-0).
- ii) Calculate the CR adjusted profile likelihood<sup>[53](#page-46-6)</sup> dispersion estimates relative to the factors specified, developed by McCarthy et al.<sup>[7](#page-43-0)</sup>, according to:

```
> cds = estimateDispersions(cds, method = "pooled-CR",
    modelFormula = count * LibraryLayout + condition)
```
iii) Test for differential expression in the GLM setting by fitting both a full model and reduced model (i. e., with the factor of interest taken out):

```
> fit1 = fitNbinomGLMs(cds, count ~ LibraryLayout + condition)
> fit0 = fitNbinomGLMs(cds, count ~ LibraryLayout)
```
iv) Using the two fitted models, compute likelihood ratio statistics and associated P-values, as follows:

> pval = nbinomGLMTest(fit1, fit0)

v) Adjust the reported  $p$  values for multiple testing:

> padj = p.adjust(pval, method="BH")

vi) Assemble a result table from full model fit and the raw and adjusted P-values and print the first few up- and down-regulated genes (FDR less than 10%):

```
> res = cbind(fit1, pval=pval, padj=padj)
> resSig = res[which(res$padj < 0.1),]
> head( resSig[ order(resSig$conditionKD, decreasing=TRUE), ] )
         (Intercept) LibraryLayoutSINGLE conditionKD deviance converged pval padj
FBgn0013696 -70.96 36.829 37.48 5.79e-10 TRUE 3.52e-03 5.51e-02
FBgn0085822 -5.95 4.382 5.14 2.07e+00 TRUE 4.72e-03 7.07e-02
FBgn0085827 -3.96 4.779 5.08 2.89e+00 TRUE 5.60e-03 8.05e-02
FBgn0264344 -2.59 2.506 4.26 6.13e-01 TRUE 3.86e-04 9.17e-03
FBgn0261673 3.53 0.133 3.37 1.39e+00 TRUE 0.00e+00 0.00e+00
FBgn0033065 2.85 -0.421 3.03 4.07e+00 TRUE 8.66e-15 1.53e-12
```
> head( resSig[ order(resSig\$conditionKD, decreasing=FALSE), ] )

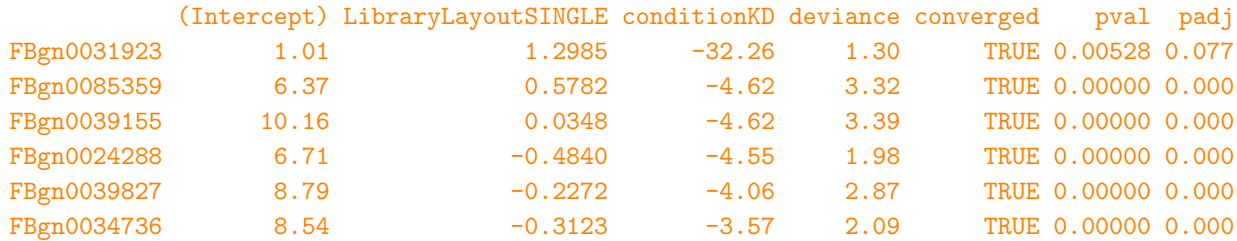

vii) Follow Step [14](#page-21-0) C [xi\)](#page-27-0)[-xiii\)](#page-27-1).

15. As another spot check, point the IGV genome browser (with GTF and BAM files loaded) to a handful of the top differentially expressed genes and confirm that the counting and differential expression statistics are appropriately represented.

# **TIMING**

Running this protocol on the SRA-downloaded data will take ∼10 hours on a machine with eight cores and 8 GB of RAM; with a machine with more cores, mapping of different samples can be run simultaneously. The time is largely spent on quality checks of reads, read alignment and feature counting; computation time for the differential expression analysis is comparatively smaller.

Step [1,](#page-15-0) Sequence quality checks, ∼2 h Step [3](#page-16-0)[-6,](#page-16-1) Organizing metadata: ∼<1 h Steps [7](#page-17-0)[-8,](#page-18-0) Read alignment: ∼6 h Step [13,](#page-20-0) Feature counting: ∼3 h Step [14,](#page-21-0) Differential analysis: variable; computational time is often <20 min

## TROUBLESHOOTING

Troubleshooting advice can be found in Table 1.

#### Table 1. Troubleshooting

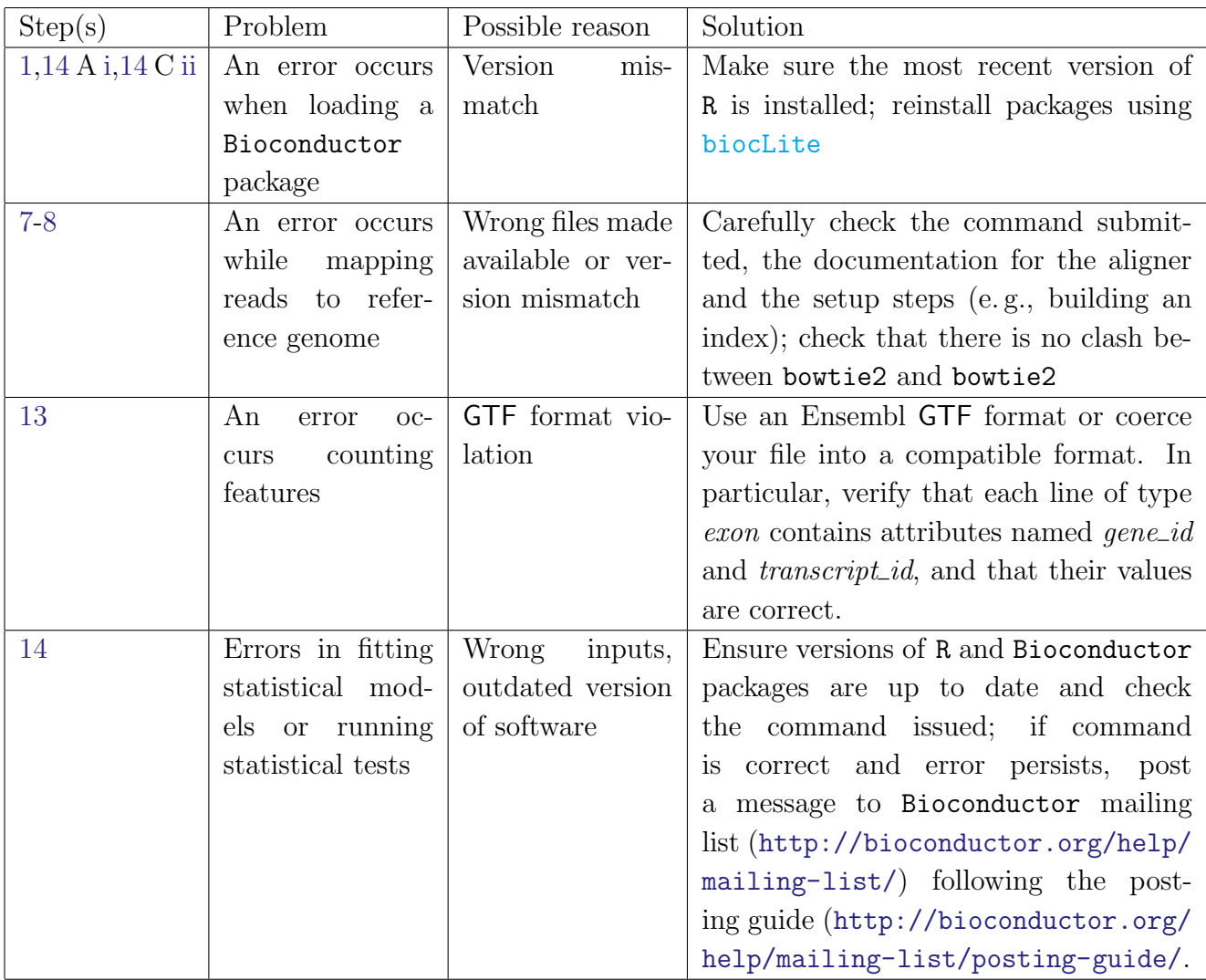

# ANTICIPATED RESULTS

Sequencing quality checks. Step [1](#page-15-0) results in an HTML report for all included FASTQ files. Users should inspect these and look for persistence of low quality scores, overrepresentation of adapter sequence and other potential problems. From these inspections, users may choose to remove low-quality samples, trim ends of reads (e. g., using FASTX; [http://hannonlab.cshl.edu/fastx\\_toolkit/](http://hannonlab.cshl.edu/fastx_toolkit/)) or modify alignment parameters. Note that a popular non-Bioconductor alternative for sequencing quality checks is FastQC ([http:](http://www.bioinformatics.babraham.ac.uk/projects/fastqc/) [//www.bioinformatics.babraham.ac.uk/projects/fastqc/](http://www.bioinformatics.babraham.ac.uk/projects/fastqc/)).

Feature counting. In Step [13,](#page-20-0) we used htseq-count for feature counting. The output is a COUNT file (2-columns: identifier, count) for each sample. Many alternatives exist inside and outside of Bioconductor to arrive at a table of counts given BAM (or SAM) files and a set of features (e. g., from a GTF file); see Box [3](#page-39-0) for further considerations. Each cell in the count table will be an integer that indicates how many reads in the sample overlap with the respective feature. Non-informative rows, such as features that are not of interest or those that have low overall counts can be filtered. Such filtering (so long as it is independent of the test statistic) is typically beneficial for the statistical power of the subsequent differential expression analysis<sup>[55](#page-46-8)</sup>.

"Normalization". As different libraries will be sequenced to different depths, the count data are scaled (in the statistical model) so as to be comparable. The term *normalization* is often used for that, but it should be noted that the raw read counts are not actually altered <sup>[56](#page-46-9)</sup>. By default, edgeR uses the number of mapped reads (i. e., count table column sums) and estimates an additional normalization factor to account for sample-specific effects (e. g., diver-sity)<sup>[56](#page-46-9)</sup>; these two factors are combined and used as an *offset* in the NB model. Analagously, DESeq defines a virtual reference sample by taking the median of each gene's values across samples, and then computes *size factors* as the median of ratios of each sample to the reference sample. Generally, the ratios of the size factors should roughly match the ratios of the library sizes. Dividing each column of the count table by the corresponding size factor yields normalized count values, which can be scaled to give a *counts per million* interpretation (see also edgeR's cpm function). From an M (log-ratio) versus A (log-expression-strength) plot, count datasets typically show a (left-facing) trombone shape, reflecting the higher variability of log-ratios at lower counts (See Figure [6\)](#page-37-0). In addition, points will typically be centered around a log-ratio of 0 if the normalization factors are calculated appropriately, although this is just a general guide.

Sample relations. The quality of the sequencing reactions (Step [1\)](#page-15-0) themselves are only part of the quality assessment procedure. In Steps [14](#page-21-0) A [vi](#page-23-0) or 14 C [v,](#page-26-0) a "fitness for use"  $57$  check is performed (relative to the biological question of interest) on the count data before statistical modeling. edgeR adopts a straightforward approach that compares the relationship between all pairs of samples, using a count-specific pairwise distance measure (i. e., biological coefficient of variation) and an MDS plot for visualization (Figure [4A](#page-35-0)). Analagously, DESeq performs a variance-stabilizing transformation and explores sample relationships using a PCA plot (Figure [4B](#page-35-0)). In either case, the analysis for the current data set highlights that library type (single-end or paired-end) has a systematic effect on the read counts and provides an example of a data-driven modeling decision: here, a GLM-based analysis that accounts for the (assumed linear) effect of library type jointly with the biological factor of interest (i. e., Knockdown versus Control) is recommended. In general, users should be conscious that the degree of variability between biological replicates (e. g., in an MDS or PCA plot) will ultimately impact the calling of differential expression. For example, a single outlying sample may drive increased dispersion estimates and compromise the discovery of differentially expressed features. No general prescription is available for when and whether to delete outlying samples.

Dispersion estimation. As mentioned above, getting good estimates of the dispersion parameter is critical to the inference of differential expression. For simple designs, edgeR uses the quantile-adjusted conditional maximum (weighted) likelihood estimator  $4.5$  $4.5$ , whereas DESeq uses a method-of-moments estimator<sup>[3](#page-42-2)</sup>. For complex designs, the dispersion estimates are made relative to the design matrix, using the CR adjusted likelihood  $^{7,53}$  $^{7,53}$  $^{7,53}$  $^{7,53}$ ; both DESeq and edgeR use this estimator. edgeR's estimates are always moderated toward a common trend, whereas DESeq chooses the maximum of the individual estimate and a smooth fit (dispersion versus mean) over all genes. A wide range of dispersion-mean relationships exist in RNA-seq data, as viewed by edgeR's plotBCV or DESeq's plotDispEsts; case studies with further details are presented in both edgeR's and DESeq's user guides.

Differential expression analysis. DESeq and edgeR differ slightly in the format of results outputted, but each contain columns for (log) fold change, (log) counts-per-million (or mean by condition), likelihood ratio statistic (for GLM-based analyses), as well as raw and adjusted P-values. By default, P-values are adjusted for multiple testing using the Benjamini-Hochberg [58](#page-46-11) procedure. If users enter tabular information to accompany the set of features (e.g. annotation information), edgeR has a facility to carry feature-level information into the results table.

Post differential analysis sanity checks. Figure [7](#page-37-1) (Step [14](#page-21-0) C [xiii\)](#page-27-1) shows the typical features of a P-value histogram resulting from a good data set: a sharp peak at the left side, containing genes with strong differential expression, a"floor"of values that are approximately uniform in the interval  $[0, 1]$ , corresponding to genes that are not differentially expressed (for which the null hypothesis is true), and a peak at the upper end, at 1, resulting from discreteness of the Negative Binomial test for genes with overall low counts. The latter component is often less pronounced, or even absent, when the likelihood ratio test is used. In addition, users should spot check genes called as differentially expressed by loading the sorted BAM files into a genome browser.

## <span id="page-32-0"></span>FIGURE LEGENDS

# \*\*\*\* START BOX 1:

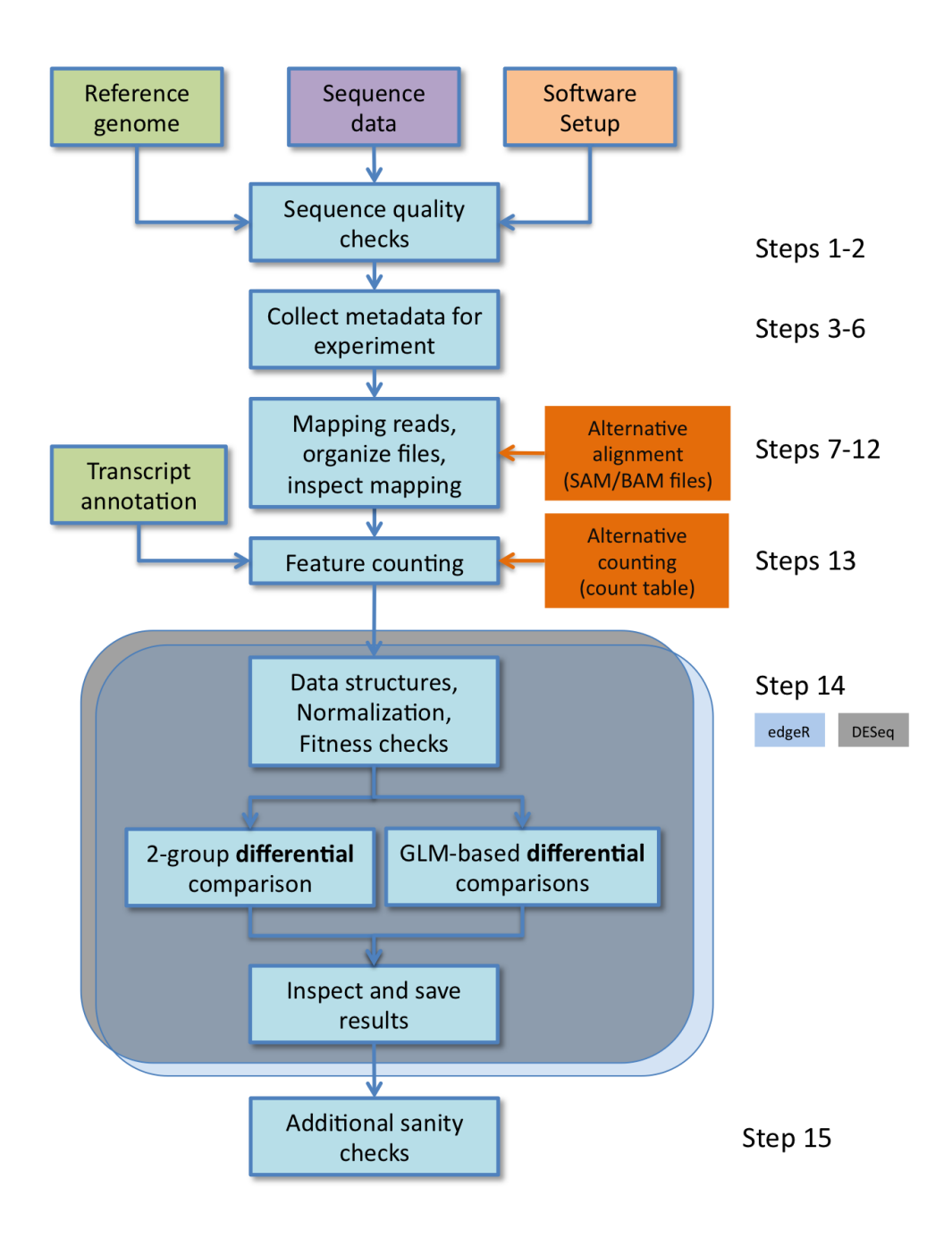

<span id="page-33-0"></span>Figure 1: Count-based differential expression pipeline for RNA-seq data using edgeR and/or DESeq. Many steps are common to both tools, while the specific commands are different (Step [14\)](#page-21-0). Steps within the edgeR or DESeq differential analysis can follow two paths, depending on whether the experimental design is simple or complex. Alternative entry points to the protocol are shown in orange boxes.

|                                                                                                    | 000          | SraRunInfo.csv                                                                                                    |                    |                            |           |
|----------------------------------------------------------------------------------------------------|--------------|----------------------------------------------------------------------------------------------------|--------------------|----------------------------|-----------|
|                                                                                                    |              | 125%                                                                                                    |                    | Q- Search in Sheet         |           |
| 图<br>$\pm^{00}_{0.0}$<br>$\equiv$ 040<br>$C_{00}^{1.0}$<br>$\mathbb{H}$ + $\rightsquigarrow$ + $\mathbb{A}$ +<br>$\equiv$<br>$\%$<br>$c \equiv \phi \equiv 1$<br>$\vert$ 12<br>Calibri (Body) |              |                                                                                                    |                    |                            |           |
| ▽ ※-<br><b>合</b> Home<br><b>Tables</b><br>Lavout<br>Charts<br>SmartArt<br>Formulas.<br>Review<br>Data                                                                                         |              |                                                                                                    |                    |                            |           |
|                                                                                                    | $\mathsf{A}$ | B                                                                                                    | C                  | D                          | E<br>F    |
| 1                                                                                                    | Run          | ftp_path                                                                                                    | <b>LibraryName</b> | <b>LibraryLayout Study</b> |           |
| $\overline{2}$                                                                                                    |              | SRR031718  ftp://ftp-private.ncbi.nlm.nih.gov/sra/sra-instant/reads/ByRun/sra/SRR/SRR031/SRR031718/SRR031718.sra S2_DRSC_CG8144_RNAi-1       |                    | <b>SINGLE</b>              | SRP001537 |
| 3                                                                                                    |              | SRR031719 ftp://ftp-private.ncbi.nlm.nih.gov/sra/sra-instant/reads/ByRun/sra/SRR/SRR031/SRR031719/SRR031719.sra S2_DRSC_CG8144_RNAi-1        |                    | <b>SINGLE</b>              | SRP001537 |
| 4                                                                                                    |              | SRR031720 ftp://ftp-private.ncbi.nlm.nih.gov/sra/sra-instant/reads/ByRun/sra/SRR/SRR031/SRR031720/SRR031720.sra S2 DRSC CG8144 RNAi-1 SINGLE |                    |                            | SRP001537 |
| 5                                                                                                    |              | SRR031721  ftp://ftp-private.ncbi.nlm.nih.gov/sra/sra-instant/reads/ByRun/sra/SRR/SRR031/SRR031721/SRR031721.sra  S2 DRSC CG8144 RNAi-1      |                    | <b>SINGLE</b>              | SRP001537 |
| 6                                                                                                    |              | SRR031722 ftp://ftp-private.ncbi.nlm.nih.gov/sra/sra-instant/reads/ByRun/sra/SRR/SRR031/SRR031722/SRR031722.sra S2 DRSC CG8144 RNAi-1        |                    | <b>SINGLE</b>              | SRP001537 |
| 7                                                                                                    |              | SRR031723  ftp://ftp-private.ncbi.nlm.nih.gov/sra/sra-instant/reads/ByRun/sra/SRR/SRR031/SRR031723/SRR031723.sra  S2_DRSC_CG8144_RNAi-1      |                    | <b>SINGLE</b>              | SRP001537 |
| 8                                                                                                    |              | SRR031724  ftp://ftp-private.ncbi.nlm.nih.gov/sra/sra-instant/reads/ByRun/sra/SRR/SRR031/SRR031724/SRR031724.sra  S2_DRSC_CG8144_RNAi-3      |                    | <b>PAIRED</b>              | SRP001537 |
| 9                                                                                                    |              | SRR031725 ftp://ftp-private.ncbi.nlm.nih.gov/sra/sra-instant/reads/ByRun/sra/SRR/SRR031/SRR031725/SRR031725.sra S2 DRSC CG8144 RNAi-3        |                    | <b>PAIRED</b>              | SRP001537 |
| 10                                                                                                    |              | SRR031726  ftp://ftp-private.ncbi.nlm.nih.gov/sra/sra-instant/reads/ByRun/sra/SRR/SRR031/SRR031726/SRR031726.sra  S2 DRSC CG8144 RNAi-4      |                    | <b>PAIRED</b>              | SRP001537 |
| 11                                                                                                    |              | SRR031727  ftp://ftp-private.ncbi.nlm.nih.gov/sra/sra-instant/reads/ByRun/sra/SRR/SRR031/SRR031727/SRR031727.sra S2_DRSC_CG8144_RNAi-4       |                    | <b>PAIRED</b>              | SRP001537 |
| 12                                                                                                    |              | SRR031708 ftp://ftp-private.ncbi.nlm.nih.gov/sra/sra-instant/reads/ByRun/sra/SRR/SRR031/SRR031708/SRR031708.sra S2 DRSC Untreated-1          |                    | <b>SINGLE</b>              | SRP001537 |
| 13                                                                                                    |              | SRR031709 ftp://ftp-private.ncbi.nlm.nih.gov/sra/sra-instant/reads/ByRun/sra/SRR/SRR031/SRR031709/SRR031709.sra S2_DRSC_Untreated-1          |                    | <b>SINGLE</b>              | SRP001537 |
| 14                                                                                                    |              | SRR031710 ftp://ftp-private.ncbi.nlm.nih.gov/sra/sra-instant/reads/ByRun/sra/SRR/SRR031/SRR031710/SRR031710.sra S2_DRSC_Untreated-1          |                    | <b>SINGLE</b>              | SRP001537 |
| 15                                                                                                    |              | SRR031711 ftp://ftp-private.ncbi.nlm.nih.gov/sra/sra-instant/reads/ByRun/sra/SRR/SRR031/SRR031711/SRR031711.sra S2 DRSC Untreated-1          |                    | <b>SINGLE</b>              | SRP001537 |
| 16                                                                                                    |              | SRR031712  ftp://ftp-private.ncbi.nlm.nih.gov/sra/sra-instant/reads/ByRun/sra/SRR/SRR031/SRR031712/SRR031712.sra S2_DRSC_Untreated-1         |                    | <b>SINGLE</b>              | SRP001537 |
| 17                                                                                                    |              | SRR031713 ftp://ftp-private.ncbi.nlm.nih.gov/sra/sra-instant/reads/ByRun/sra/SRR/SRR031/SRR031713/SRR031713.sra S2 DRSC Untreated-1          |                    | <b>SINGLE</b>              | SRP001537 |
| 18                                                                                                    |              | SRR031714  ftp://ftp-private.ncbi.nlm.nih.gov/sra/sra-instant/reads/ByRun/sra/SRR/SRR031/SRR031714/SRR031714.sra  S2 DRSC Untreated-3        |                    | PAIRED                     | SRP001537 |
| 19                                                                                                    |              | SRR031715  ftp://ftp-private.ncbi.nlm.nih.gov/sra/sra-instant/reads/ByRun/sra/SRR/SRR031/SRR031715/SRR031715.sra  S2_DRSC_Untreated-3        |                    | <b>PAIRED</b>              | SRP001537 |
| 20                                                                                                    |              | SRR031716 ftp://ftp-private.ncbi.nlm.nih.gov/sra/sra-instant/reads/ByRun/sra/SRR/SRR031/SRR031716/SRR031716.sra S2 DRSC Untreated-4          |                    | <b>PAIRED</b>              | SRP001537 |
| 21                                                                                                    |              | SRR031717  ftp://ftp-private.ncbi.nlm.nih.gov/sra/sra-instant/reads/ByRun/sra/SRR/SRR031/SRR031717/SRR031717.sra S2_DRSC_Untreated-4         |                    | PAIRED                     | SRP001537 |
| 22                                                                                                    |              | SRR031728  ftp://ftp-private.ncbi.nlm.nih.gov/sra/sra-instant/reads/ByRun/sra/SRR/SRR031/SRR031728/SRR031728.sra S2_DRSC_Untreated-6         |                    | <b>SINGLE</b>              | SRP001537 |
| 23                                                                                                    |              | SRR031729  ftp://ftp-private.ncbi.nlm.nih.gov/sra/sra-instant/reads/ByRun/sra/SRR/SRR031/SRR031729/SRR031729.sra  S2_DRSC_Untreated-6        |                    | <b>SINGLE</b>              | SRP001537 |
| 24                                                                                                    |              |                                                                                                    |                    |                            |           |
| SraRunInfo.csv +<br>$+4 + + +$                                                                                                    |              |                                                                                                    |                    |                            |           |

<span id="page-34-0"></span>Figure 2: Metadata available from Short Read Archive.

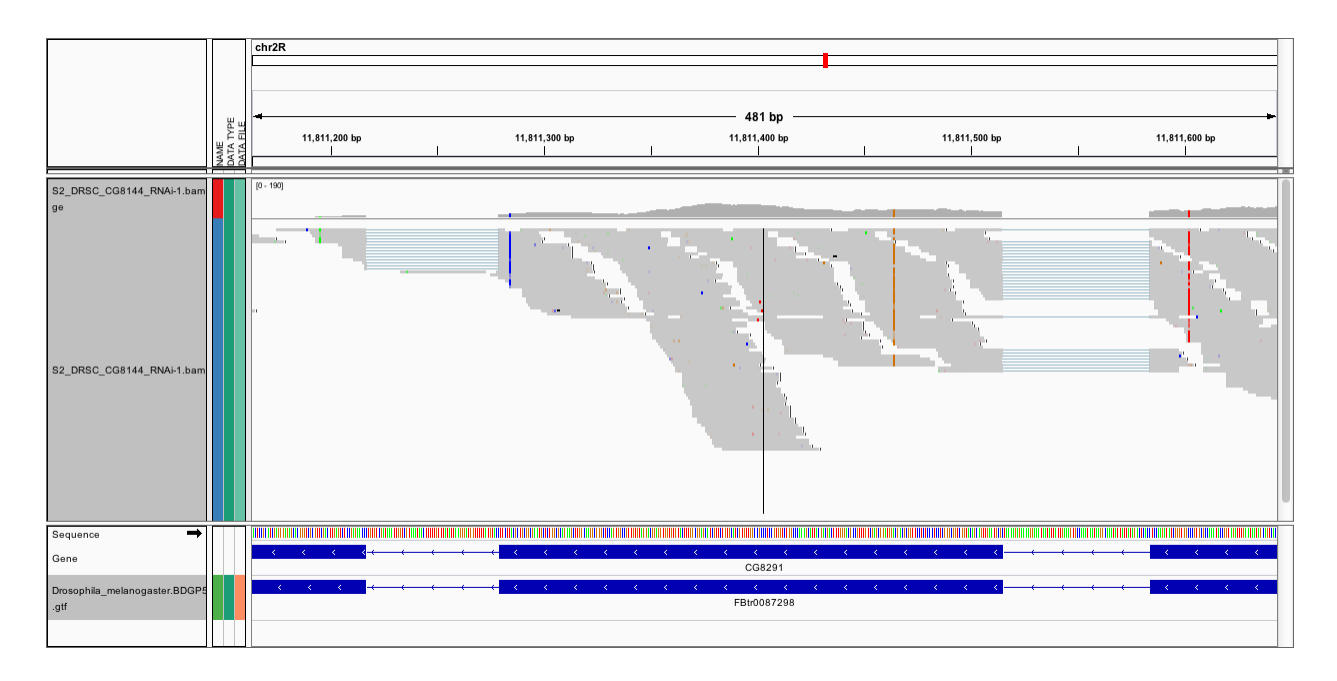

<span id="page-34-1"></span>Figure 3: Screenshot of reads aligning across exon junctions.

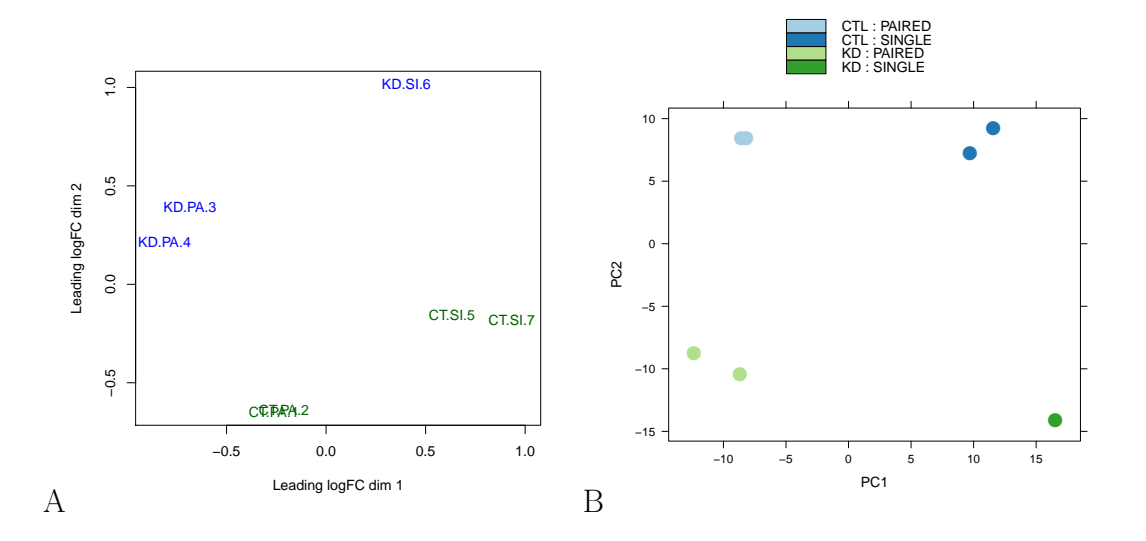

<span id="page-35-0"></span>Figure 4: Plots of sample relations. A. Using a count-specific distance measure, edgeR's plotMDS produces a multidimensional scaling plot showing the relationship between all pairs of samples. B. DESeq's plotPCA makes a principal component plot of vst-transformed count data.

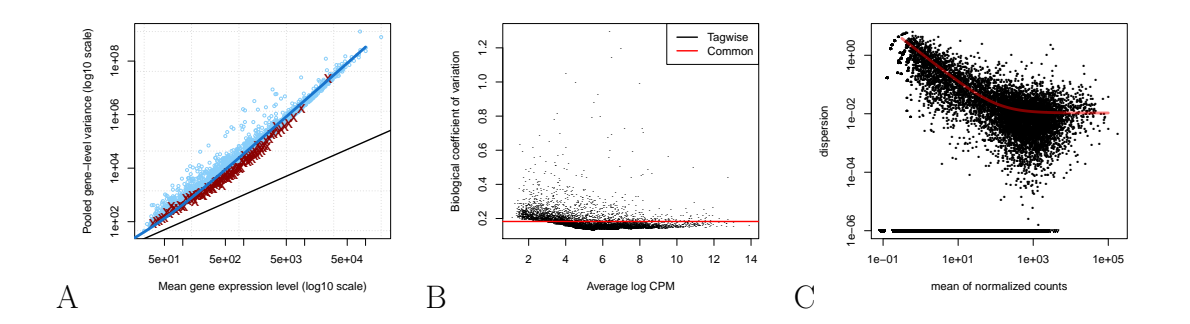

<span id="page-36-0"></span>Figure 5: Plots of mean-variance relationship and dispersion. A. edgeR's plotMeanVar can be used for exploring the mean-variance relationship; each dot represents the estimated mean and variance for each gene, with binned variances as well as the trended common dispersion overlaid. B. edgeR's plotBCV illustrates the relationship of biological coefficient of variation versus the mean. C. DESeq's plotDispEsts shows the fit of dispersion versus mean.

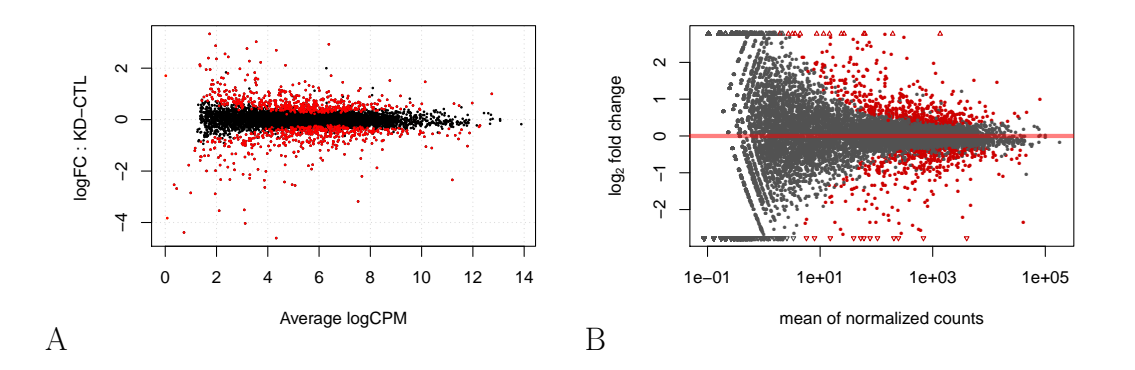

<span id="page-37-0"></span>Figure 6: M ("minus") versus A ("add") plots for RNA-seq data. A. edgeR's plotSmear function plots the log-fold change (i.e., the log ratio of normalized expression levels between two experimental conditions) against the log-counts-per-million. B. Similarly, DESeq's plotMA displays differential expression (log-fold-changes) versus expression strength (log-averageread-count).

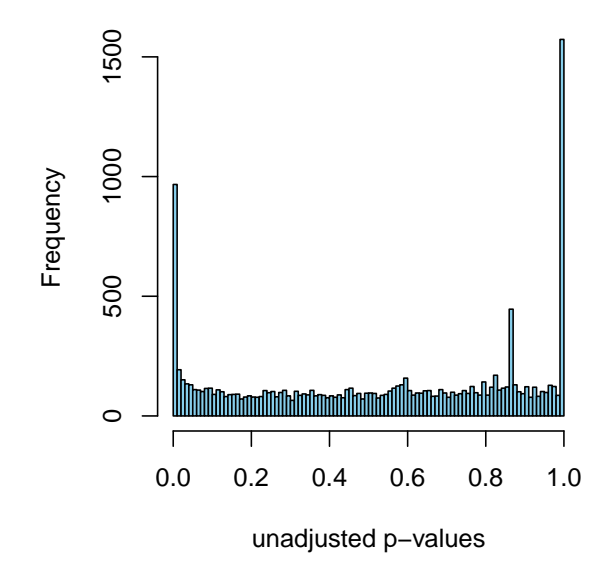

<span id="page-37-1"></span>Figure 7: Histogram of  $P$ -values from gene-by-gene statistical tests.

[The Negative Binomial (NB) model] The NB model has been shown to be a good fit to RNA-seq data<sup>[7](#page-43-0)</sup>, yet flexible enough to account for biological variability. It provides a powerful framework (e. g. via generalized linear models; GLMs) for analyzing arbitrarily complex experimental designs. NB models, as applied to genomic count data, make the assumption that an observation, say  $Y_{gj}$  (observed number of reads for gene g and sample j), has mean  $\mu_{gj}$  and variance  $\mu_{gj} + \phi_g \mu_{gj}^2$ , where the *dispersion*  $\phi_g > 0$  represents over-dispersion relative to the Poisson distribution<sup>[4](#page-42-3)</sup>. The mean parameters  $\mu_{gj}$  depend on the sequencing depth for sample j as well as on the amount of RNA from gene  $g$  in the sample. Statistical procedures can be formulated to test for changes in expression level between experimental conditions, possibly adjusting for batch effects or other covariates, and to estimate the log-fold-changes in expression.

The dispersion  $\phi_g$  represents the squared coefficient of variation of the true expression levels between biologically independent RNA samples under the same experimental conditions, and hence  $\sqrt{\phi_g}$  is called the *biological coefficient of variation*<sup>[7](#page-43-0)</sup>.

Obtaining stable estimates of the genewise dispersions is critical for reliable statistical testing. Methods of estimating the genewise dispersion estimators have received consider-able attention<sup>[3,](#page-42-2) [4,](#page-42-3) [31,](#page-44-11) [59](#page-46-12)</sup>. Unless the number of samples is very large, stable estimation of the dispersion requires some sort of sharing of information between genes. One can average the variability across all genes<sup>[5](#page-42-4)</sup>, or fit an global trend to the dispersion<sup>[3](#page-42-2)</sup> or can seek a more general compromise between individual gene and global dispersion estimators [4](#page-42-3) . \*\*\*\* END BOX 1

## <span id="page-38-0"></span> $****$  START BOX 2:

[Differences between DESeq and edgeR] The two packages described in this protocol, DESeq and edgeR, have similar strategies to perform differential analysis for count data. However, they differ in a few important areas. First, their "look-and-feel" differs. For users of the widely-used  $\lim_{m \to \infty}$  package<sup>[60](#page-47-0)</sup> (for analysis of microarray data), the data structures and steps in edgeR follow analagously. The packages differ in their default normalization: edgeR uses the trimmed mean of M-values  $56$ , while DESeq uses a "relative log expression" approach by creating a virtual library that every sample is compared against; in practice, the normalization factors are often similar. Perhaps most critical, the tools differ in the choices made to estimate the dispersion. edgeR moderates feature-level dispersion estimates towards a trended mean according to the dispersion-mean relationship. In contrast, DESeq takes the maximum of the individual dispersion estimates and the dispersion-mean trend. In practice, this means DESeq is less powerful while edgeR is more sensitive to outliers. Recent comparison studies have highlighted that no single method dominates another across all set- $\frac{\text{tings}^{27,61,62}}{1}$  $\frac{\text{tings}^{27,61,62}}{1}$  $\frac{\text{tings}^{27,61,62}}{1}$  $\frac{\text{tings}^{27,61,62}}{1}$  $\frac{\text{tings}^{27,61,62}}{1}$ .

<span id="page-39-0"></span> $\ast\ast\ast\ast$  END BOX 2

## \*\*\*\* START BOX 3:

[Feature counting] In principle, counting reads that map to a catalog of features is straightforward. However, a few subtle decisions need to be made. For example, how should reads that fall within intronic regions (i. e., between two known exons) or beyond the annotated regions be counted? Ultimately, the answer to this question is guided by the chosen catalog that is presented to the counting software; depending on the protocol used, users should be conscious to include all features that are of interest, such as poly-adenylated RNAs, small RNAs, long intergenic non-coding RNAs and so on. For simplicity and to avoid problems with mismatching chromosome identifiers and inconsistent coordinate systems, we recommend using the curated FASTA files and GTF files from Ensembl or the pre-built indices packaged with GTF files from <http://tophat.cbcb.umd.edu/igenomes.html>, when possible.

Statistical inference based on the negative binomial distribution requires raw read counts as input. This is required to correctly model the Poisson component of the sample-tosample variation. Therefore, it is crucial that *units of evidence* for expression are counted. No prior normalization or other transformation should be applied, including quantities such as RPKM (reads per kilobase model), FPKM (fragments per kilobase model) or otherwise depth-adjusted read counts. Both DESeq and edgeR internally keep the raw counts and normalization factors separate, as this full information is needed to correctly model the data. Notably, recent methods to normalize RNA-seq data for sample-specific G+C content effects employ offsets that are presented to the GLM, while maintaining counts on their original  $scale^{63,64}.$  $scale^{63,64}.$  $scale^{63,64}.$  $scale^{63,64}.$ 

Paired-end reads each represent a single fragment of sequenced DNA, yet (at least) two entries for the fragment will appear in the corresponding BAM files. Some simplistic early methods that operated on BAM files considered these as separate entries, which led to overcounting and would ultimately overstate the significance of differential expression.

Typically, there will be reads that cannot be uniquely assigned to a gene, either because the read was aligned to multiple locations (multi-reads) or the read's position is annotated as part of several overlapping features. For the purpose of calling differential expression, such reads should be discarded. Otherwise, genuine differential expression of one gene might cause another gene to appear differentially expressed, erroneously, if reads from the first gene are counted for the second due to assignment ambiguity. In this Protocol, we employ the tool htseq-count of the Python package HTSeq using the default union counting mode; more details can be found at [http://www-huber.embl.de/users/anders/HTSeq/](http://www-huber.embl.de/users/anders/HTSeq/doc/count.html) [doc/count.html](http://www-huber.embl.de/users/anders/HTSeq/doc/count.html). In addition, Bioconductor now offers various facilities for feature counting, including easyRNASeq in the easyRNASeq package [65](#page-47-5) , summarizeOverlaps function in the GenomicRanges package and qCount in the QuasR ([http://www.bioconductor.org/](http://www.bioconductor.org/packages/release/bioc/html/QuasR.html) [packages/release/bioc/html/QuasR.html](http://www.bioconductor.org/packages/release/bioc/html/QuasR.html)) package. \*\*\*\* END BOX 3

## <span id="page-40-0"></span>\*\*\*\* START BOX 4:

[Software versions] The original of this document was produced with Sweave [66](#page-47-6) using the following versions of R and its packages:

```
> sessionInfo()
R version 3.0.0 (2013-04-03)
Platform: x86_64-unknown-linux-gnu (64-bit)
locale:
[1] LC_CTYPE=en_CA.UTF-8 LC_NUMERIC=C LC_TIME=en_CA.UTF-8
[4] LC_COLLATE=en_CA.UTF-8 LC_MONETARY=en_CA.UTF-8 LC_MESSAGES=en_CA.UTF-8
[7] LC_PAPER=C LC_NAME=C LC_ADDRESS=C
[10] LC_TELEPHONE=C LC_MEASUREMENT=en_CA.UTF-8 LC_IDENTIFICATION=C
attached base packages:
[1] parallel stats graphics grDevices utils datasets methods base
other attached packages:
[1] DESeq_1.12.0 locfit_1.5-9.1 Biobase_2.20.0 edgeR_3.2.3
[5] limma_3.16.2 ShortRead_1.18.0 latticeExtra_0.6-24 RColorBrewer_1.0-5
[9] Rsamtools_1.12.3 lattice_0.20-15 Biostrings_2.28.0 GenomicRanges_1.12.4
[13] IRanges_1.18.1 BiocGenerics_0.6.0 cacheSweave_0.6-1 stashR_0.3-5
[17] filehash_2.2-1
```
loaded via a namespace (and not attached):

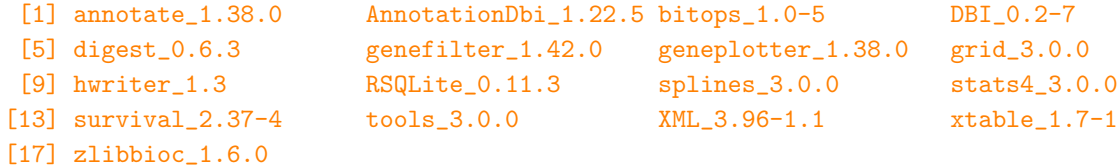

The versions of software packages used can be captured with the following commands:

> system("bowtie2 --version | grep align", intern=TRUE)

[1] "/usr/local/software/bowtie2-2.1.0/bowtie2-align version 2.1.0"

> system("tophat --version", intern=TRUE)

[1] "TopHat v2.0.8"

> system("htseq-count | grep version", intern=TRUE)

[1] "General Public License v3. Part of the 'HTSeq' framework, version 0.5.3p9."

> system("samtools 2>&1 | grep Version", intern=TRUE)

[1] "Version: 0.1.18 (r982:295)"

 $\mbox{{\sc {\small{*}}} }$  <br> <br> \*\*\*\* END BOX 4

#### SUPPLEMENTARY MATERIAL

Supplementary File 1. This file is a compressed archive with the following files: the intermediate COUNT files used, a count table used in the statistical analysis, the metadata table and the original "SraRunInfo" CSV file that was downloaded from the NCBI's Short Read Archive.

Acknowledgements The authors wish to thank Xiaobei Zhou for comparing counting methods, Olga Nikolayeva for feedback on an earlier version of the manuscript and members of the ECCB Workshop (Basel, September 2012) for their feedback. DJM is funded by the General Sir John Monash Foundation, Australia. MDR wishes to acknowledge funding from the University of Zurich's Research Priority Program in Systems Biology and Functional Genomics and SNSF Project Grant (143883). SA, WH and MDR acknowledge funding from the European Commission through the  $7<sup>th</sup>$  Framework Collaborative Project RADIANT (Grant Agreement Number: 305626).

Competing Interests The authors declare that they have no competing financial interests.

Author Contributions SA and WH are authors of the DESeq package. DJM, YC, GKS and MDR are authors of the edgeR package. SA, MO, WH and MDR initiated the protocol format, based on the ECCB 2012 Workshop. SA and MDR wrote the first draft and additions were made from all authors.

#### <span id="page-42-0"></span>REFERENCES

- 1. Mortazavi, A., Williams, B. A., McCue, K., Schaeffer, L. & Wold, B. Mapping and quantifying mammalian transcriptomes by RNA-Seq. Nature Methods 5, 621–628 (2008).
- <span id="page-42-1"></span>2. Wang, Z., Gerstein, M. & Snyder, M. RNA-Seq: a revolutionary tool for transcriptomics. Nature Reviews Genetics 10, 57–63 (2009).
- <span id="page-42-2"></span>3. Anders, S. & Huber, W. Differential expression analysis for sequence count data. Genome  $\frac{biology}{11}$ , R106 (2010).
- <span id="page-42-3"></span>4. Robinson, M. D. & Smyth, G. K. Moderated statistical tests for assessing differences in tag abundance. *Bioinformatics* **23**, 2881–2887 (2007).
- <span id="page-42-4"></span>5. Robinson, M. D. & Smyth, G. K. Small-sample estimation of negative binomial dispersion, with applications to SAGE data. Biostatistics 9, 321–332 (2008).
- <span id="page-43-9"></span>6. Robinson, M. D., McCarthy, D. J. & Smyth, G. K. edgeR: a Bioconductor package for differential expression analysis of digital gene expression data. Bioinformatics 26, 139–140 (2010).
- <span id="page-43-0"></span>7. McCarthy, D. J., Chen, Y. & Smyth, G. K. Differential expression analysis of multifactor RNA-Seq experiments with respect to biological variation. Nucleic Acids Research 40, 4288–97 (2012).
- <span id="page-43-1"></span>8. Gentleman, R. C. et al. Bioconductor: open software development for computational biology and bioinformatics. Genome Biology 5, R80 (2004).
- <span id="page-43-2"></span>9. Zemach, A. et al. The Arabidopsis Nucleosome Remodeler DDM1 Allows DNA Methyltransferases to Access H1-Containing Heterochromatin. Cell 153, 193–205 (2013).
- <span id="page-43-3"></span>10. Lam, M. et al. Rev-Erbs repress macrophage gene expression by inhibiting enhancerdirected transcription. Nature in press (2013).
- <span id="page-43-4"></span>11. Ross-Innes, C. S. et al. Differential oestrogen receptor binding is associated with clinical outcome in breast cancer. Nature 481, 389–393 (2012).
- <span id="page-43-5"></span>12. Robinson, M. D. et al. Copy-number-aware differential analysis of quantitative DNA sequencing data. Genome Research 22, 2489–96 (2012).
- 13. Vanharanta, S. et al. Epigenetic expansion of VHL-HIF signal output drives multiorgan metastasis in renal cancer. Nature Medicine 19, 50–6 (2013).
- <span id="page-43-6"></span>14. Samstein, R. M. et al. Foxp3 exploits a pre-existent enhancer landscape for regulatory T cell lineage specification. Cell  $151$ ,  $153-66$  (2012).
- <span id="page-43-7"></span>15. Johnson, E. K. et al. Proteomic analysis reveals new cardiac-specific dystrophinassociated proteins. PloS ONE 7, e43515 (2012).
- <span id="page-43-8"></span>16. Fonseca, N. A., Rung, J., Brazma, A. & Marioni, J. C. Tools for mapping highthroughput sequencing data. Bioinformatics 28, 3169–3177 (2012).
- <span id="page-43-10"></span>17. Trapnell, C. et al. Differential gene and transcript expression analysis of RNA-seq experiments with TopHat and Cufflinks. Nature Protocols 7, 562–578 (2012).
- <span id="page-43-11"></span>18. Bullard, J. H., Purdom, E., Hansen, K. D. & Dudoit, S. Evaluation of statistical methods for normalization and differential expression in mRNA-Seq experiments. BMC Bioinformatics 11, 94 (2010).
- <span id="page-43-12"></span>19. Grabherr, M. G. et al. Full-length transcriptome assembly from RNA-Seq data without a reference genome. Nature Biotechnology 29, 644–652 (2011).
- <span id="page-44-0"></span>20. Siebert, S. et al. Differential gene expression in the siphonophore Nanomia bijuga (Cnidaria) assessed with multiple next-generation sequencing workflows. PLoS ONE 6, 12 (2011).
- <span id="page-44-1"></span>21. Trapnell, C., Pachter, L. & Salzberg, S. L. TopHat: discovering splice junctions with RNA-Seq. Bioinformatics 25, 1105–1111 (2009).
- <span id="page-44-2"></span>22. Trapnell, C. *et al.* Transcript assembly and quantification by RNA-Seq reveals unannotated transcripts and isoform switching during cell differentiation. Nature Biotechnology 28, 511–515 (2010).
- <span id="page-44-3"></span>23. Hardcastle, T. J. & Kelly, K. A. baySeq: Empirical Bayesian methods for identifying differential expression in sequence count data. BMC Bioinformatics 11, 422 (2010).
- <span id="page-44-4"></span>24. Zhou, Y.-H., Xia, K. & Wright, F. a. A Powerful and Flexible Approach to the Analysis of RNA Sequence Count Data. Bioinformatics 27, 2672–2678 (2011).
- <span id="page-44-5"></span>25. Tarazona, S., Garcia-Alcalde, F., Dopazo, J., Ferrer, A. & Conesa, A. Differential expression in RNA-seq: A matter of depth. Genome Research 21, 2213–2223 (2011).
- <span id="page-44-6"></span>26. Lund, S. P., Nettleton, D., McCarthy, D. J. & Smyth, G. K. Detecting Differential Expression in RNA-sequence Data Using Quasi-likelihood with Shrunken Dispersion Estimates. Statistical Applications in Genetics and Molecular Biology 11, Article 8 (2012).
- <span id="page-44-7"></span>27. Soneson, C. & Delorenzi, M. A comparison of methods for differential expression analysis of RNA-seq data. BMC Bioinformatics 14, 91 (2013).
- <span id="page-44-8"></span>28. Lareau, L. F., Inada, M., Green, R. E., Wengrod, J. C. & Brenner, S. E. Unproductive splicing of SR genes associated with highly conserved and ultraconserved DNA elements. Nature 446, 926–929 (2007).
- <span id="page-44-9"></span>29. Anders, S., Reyes, A. & Huber, W. Detecting differential usage of exons from RNA-seq data. Genome Research 22, 2008–17 (2012).
- <span id="page-44-10"></span>30. Glaus, P., Honkela, A. & Rattray, M. Identifying differentially expressed transcripts from RNA-seq data with biological variation. Bioinformatics 28, 1721–8 (2012).
- <span id="page-44-11"></span>31. Van De Wiel, M. A. et al. Bayesian analysis of RNA sequencing data by estimating multiple shrinkage priors. Biostatistics 14, 113–28 (2013).
- <span id="page-44-12"></span>32. Blekhman, R., Marioni, J. C., Zumbo, P., Stephens, M. & Gilad, Y. Sex-specific and lineage-specific alternative splicing in primates. *Genome Research* 20, 180–189 (2010).
- <span id="page-45-0"></span>33. Okoniewski, M. J. et al. Preferred analysis methods for single genomic regions in RNA sequencing revealed by processing the shape of coverage. Nucleic Acids Research 40, e63 (2012).
- <span id="page-45-1"></span>34. Hansen, K. D., Wu, Z., Irizarry, R. a. & Leek, J. T. Sequencing technology does not eliminate biological variability. Nature Biotechnology 29, 572–573 (2011).
- <span id="page-45-2"></span>35. Leek, J. T. et al. Tackling the widespread and critical impact of batch effects in highthroughput data. *Nature Reviews Genetics* 11, 733–739 (2010).
- <span id="page-45-3"></span>36. Auer, P. L. & Doerge, R. W. Statistical design and analysis of RNA sequencing data. Genetics 185, 405–416 (2010).
- <span id="page-45-4"></span>37. Gagnon-Bartsch, J. A. & Speed, T. P. Using control genes to correct for unwanted variation in microarray data. Biostatistics 13, 539–52 (2011).
- <span id="page-45-5"></span>38. Leek, J. T. & Storey, J. D. Capturing Heterogeneity in Gene Expression Studies by Surrogate Variable Analysis. PLoS Genetics 3, 12 (2007).
- <span id="page-45-6"></span>39. Myers, R. M. Classical and Modern Regression with Applications (Duxbury Classic Series, 2000), 2nd edn.
- <span id="page-45-7"></span>40. Gentleman, R. Reproducible research: a bioinformatics case study. Statistical applications in genetics and molecular biology 4, Article2 (2005).
- <span id="page-45-8"></span>41. Trapnell, C. & Salzberg, S. L. How to map billions of short reads onto genomes. Nature *Biotechnology* **27**, 455–457 (2009).
- <span id="page-45-9"></span>42. Wu, T. D. & Nacu, S. Fast and SNP-tolerant detection of complex variants and splicing in short reads. *Bioinformatics* **26**, 873–881 (2010).
- <span id="page-45-10"></span>43. Wang, K. et al. MapSplice: Accurate mapping of RNA-seq reads for splice junction discovery. Nucleic Acids Research 38, e178 (2010).
- <span id="page-45-11"></span>44. Liao, Y., Smyth, G. K. & Shi, W. The Subread aligner: fast, accurate and scalable read mapping by seed-and-vote. Nucleic Acids Research 41, e108 (2013).
- <span id="page-45-12"></span>45. Dobin, A. et al. STAR: ultrafast universal RNA-seq aligner. Bioinformatics 29, 15–21 (2013).
- <span id="page-45-13"></span>46. Thorvaldsdóttir, H., Robinson, J. T. & Mesirov, J. P. Integrative Genomics Viewer (IGV): high-performance genomics data visualization and exploration. Briefings in Bioinformatics 14, 178–92 (2013).
- <span id="page-46-0"></span>47. Fiume, M., Williams, V., Brook, A. & Brudno, M. Savant: genome browser for highthroughput sequencing data. Bioinformatics 26, 1938–44 (2010).
- <span id="page-46-1"></span>48. Fiume, M. et al. Savant Genome Browser 2: visualization and analysis for populationscale genomics. Nucleic Acids Research 40, 1–7 (2012).
- <span id="page-46-2"></span>49. Morgan, M. et al. ShortRead: a bioconductor package for input, quality assessment and exploration of high-throughput sequence data. *Bioinformatics* **25**, 2607–2608 (2009).
- <span id="page-46-3"></span>50. Li, H. et al. The Sequence Alignment/Map format and SAMtools. Bioinformatics 25, 2078–2079 (2009).
- <span id="page-46-4"></span>51. Brooks, A. N. et al. Conservation of an RNA regulatory map between Drosophila and mammals. *Genome Research* **21**, 193-202 (2011).
- <span id="page-46-5"></span>52. Edgar, R., Domrachev, M. & Lash, A. E. Gene Expression Omnibus: NCBI gene expression and hybridization array data repository. Nucleic Acids Research 30, 207–210 (2002).
- <span id="page-46-6"></span>53. Cox, D. R. & Reid, N. Parameter Orthogonality and Approximate Conditional Inference. Journal of the Royal Statistical Society Series B Methodological 49, 1–39 (1987).
- <span id="page-46-7"></span>54. Dudoit, S., Yang, Y. H., Callow, M. J. & Speed, T. P. Statistical methods for identifying differentially expressed genes in replicated cDNA microarray experiments. Statistica Sinica **12**, 111–139 (2002).
- <span id="page-46-8"></span>55. Bourgon, R., Gentleman, R. & Huber, W. Independent filtering increases detection power for high-throughput experiments. Proceedings of the National Academy of Sciences of the United States of America  $107, 9546 - 9551$  (2010).
- <span id="page-46-9"></span>56. Robinson, M. D. & Oshlack, A. A scaling normalization method for differential expression analysis of RNA-seq data. *Genome Biology* 11, R25 (2010).
- <span id="page-46-10"></span>57. Cappiello, C., Francalanci, C. & Pernici, B. Data quality assessment from the user's perspective. Architecture 22, 68–73 (2004).
- <span id="page-46-11"></span>58. Benjamini, Y. & Hochberg, Y. Controlling the false discovery rate: a practical and powerful approach to multiple testing. Journal of the Royal Statistical Society Series B Methodological 57, 289–300 (1995).
- <span id="page-46-12"></span>59. Wu, H., Wang, C. & Wu, Z. A new shrinkage estimator for dispersion improves differential expression detection in RNA-seq data. *Biostatistics* 14, 232–43 (2012).
- <span id="page-47-0"></span>60. Smyth, G. K. Limma: linear models for microarray data. In Bioinformatics and Computational Biology Solutions Using R and Bioconductor, 397–420 (Springer, New York, 2005).
- <span id="page-47-1"></span>61. Nookaew, I. et al. A comprehensive comparison of RNA-Seq-based transcriptome analysis from reads to differential gene expression and cross-comparison with microarrays: a case study in Saccharomyces cerevisiae. Nucleic Acids Research 40, 10084–97 (2012).
- <span id="page-47-2"></span>62. Rapaport, F. et al. Comprehensive evaluation of differential expression analysis methods for RNA-seq data. arXiv 1301.5277v2 (2013).
- <span id="page-47-3"></span>63. Hansen, K. D., Irizarry, R. A. & Wu, Z. Removing technical variability in RNA-seq data using conditional quantile normalization. Biostatistics 13, 204–216 (2012).
- <span id="page-47-4"></span>64. Risso, D., Schwartz, K., Sherlock, G. & Dudoit, S. GC-Content Normalization for RNA-Seq Data. BMC Bioinformatics 12, 480 (2011).
- <span id="page-47-5"></span>65. Delhomme, N., Padioleau, I., Furlong, E. E. & Steinmetz, L. easyRNASeq: a bioconductor package for processing RNA-Seq data. Bioinformatics 28, 2532–3 (2012).
- <span id="page-47-6"></span>66. Leisch, F. Sweave: Dynamic Generation of Statistical Reports Using Literate Data Analysis. In Härdle, W. & Rönz, B. (eds.) Compstat 2002 Proceedings in Computational Statistics, no. 69 in Compstat 2002 - Proceedings in Computational Statistics, 575– 580. Institut für Statistik und Wahrscheinlichkeitstheorie, Technische Universität Wien (Physica Verlag, Heidelberg, 2002).